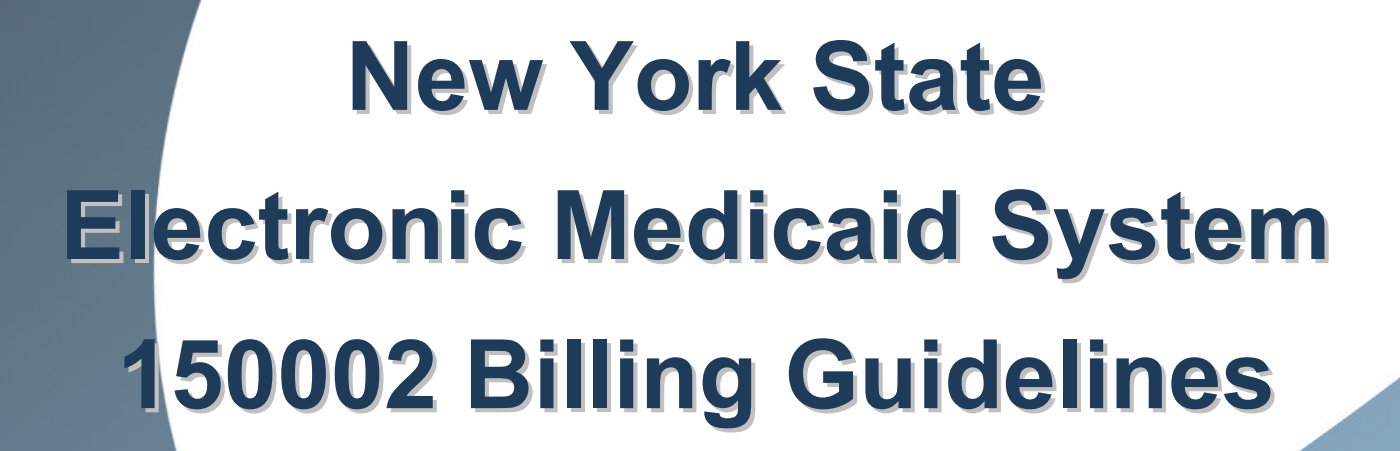

eMedNy

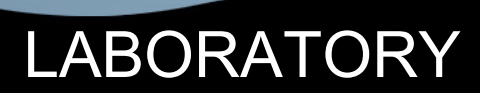

## **TABLE OF CONTENTS**

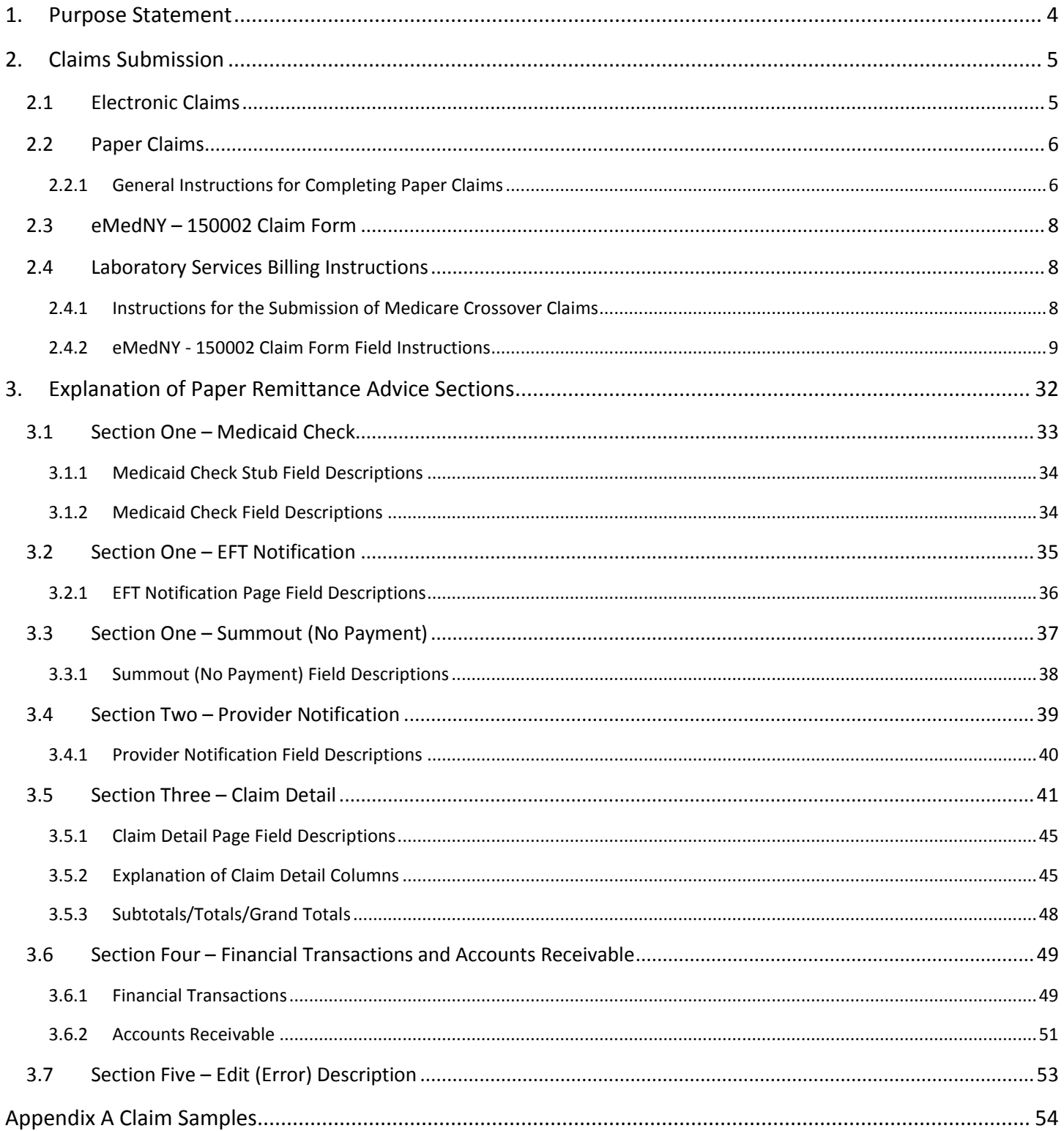

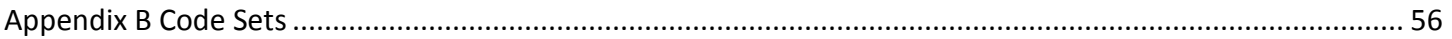

*For eMedNY Billing Guideline questions, please contact the eMedNY Call Center 1-800-343-9000.*

## <span id="page-3-0"></span>**1. Purpose Statement**

The purpose of this document is to assist the provider community in understanding and complying with the New York State Medicaid (NYS Medicaid) requirements and expectations for:

- **Billing and submitting claims.**
- œ Interpreting and using the information returned in the Medicaid Remittance Advice.

This document is customized for Laboratory providers and should be used by the provider as an instructional as well as a reference tool. For providers new to NYS Medicaid, it is required to read the All Providers General Billing Guideline Information available at www.emedny.org by clicking on the link to the webpage as follows: [Information for All](http://www.emedny.org/ProviderManuals/AllProviders/index.html)  [Providers.](http://www.emedny.org/ProviderManuals/AllProviders/index.html)

## <span id="page-4-0"></span>**2. Claims Submission**

Laboratory providers can submit their claims to NYS Medicaid in electronic or paper formats.

Providers are required to submit an Electronic/Paper Transmitter Identification Number (ETIN) Application and a Certification Statement before submitting claims to NYS Medicaid. Certification Statements remain in effect and apply to all claims until superseded by another properly executed Certification Statement.

Providers will be asked to update their Certification Statement on an annual basis. Providers will be provided with renewal information when their Certification Statement is near expiration. Information about these requirements is available at www.emedny.org by clicking on the link to the webpage as follows: [Information for All Providers.](http://www.emedny.org/ProviderManuals/AllProviders/index.html)

## <span id="page-4-1"></span>**2.1 Electronic Claims**

Pursuant to the Health Insurance Portability and Accountability Act (HIPAA), Public Law 104-191, which was signed into law August 12, 1996, the NYS Medicaid Program adopted the HIPAA-compliant transactions as the sole acceptable format for electronic claim submission, effective November 2003.

Laboratories who choose to submit their Medicaid claims electronically are required to use the HIPAA 837 Professional (837P) transaction. In addition to this document, direct billers may also refer to the sources listed below to comply with the NYS Medicaid requirements.

- **U** HIPAA 837P Implementation Guide (IG) explains the proper use of the 837P standards and program specifications. This document is available a[t www.wpc-edi.com/hipaa.](http://www.wpc-edi.com/hipaa)
- NYS Medicaid 837P Companion Guide (CG) is a subset of the IG, which provides specific instructions on the NYS Medicaid requirements for the 837P transaction. This document is available at www.emedny.org by clicking on the link to the web page as follows[: Companion Guides and Sample Files.](http://www.emedny.org/hipaa/emedny_transactions/transactions.html)
- NYS Medicaid Technical Supplementary Companion Guide provides technical information needed to successfully transmit and receive electronic data. Some of the topics put forth in this CG are testing requirements, error report information, and communication specifications. This document is available at www.emedny.org by clicking on the link to the web page as follows: [Companion Guides and Sample Files.](http://www.emedny.org/hipaa/emedny_transactions/transactions.html)

Further information about electronic claim pre-requirements is available at www.emedny.org by clicking on the link to the webpage as follows: [Information for All Providers.](http://www.emedny.org/ProviderManuals/AllProviders/index.html)

## <span id="page-5-0"></span>**2.2 Paper Claims**

Laboratory providers who choose to submit their claims on paper forms must use the New York State eMedNY-150002 claim form.

To view a sample eMedNY - 150002 claim form, see Appendix A below. The displayed claim form is a sample and the information it contains is for illustration purposes only.

An Electronic Transmission Identification Number (ETIN) and a Certification Statement are required to submit paper claims. Providers who have a valid ETIN for the submission of electronic claims do not need an additional ETIN for paper submissions. The ETIN and the associated certification qualify the provider to submit claims in both electronic and paper formats. Information about these requirements is available at www.emedny.org by clicking on the link to the webpage as follows[: Information for All Providers.](http://www.emedny.org/ProviderManuals/AllProviders/index.html)

## <span id="page-5-1"></span>**2.2.1 General Instructions for Completing Paper Claims**

Since the information entered on the claim form is captured via an automated data collection process (imaging), it is imperative that entries are legible and placed appropriately in the required fields. The following guidelines will help ensure the accuracy of the imaging output:

- **All information should be typed or printed.**
- **Alpha characters (letters) should be capitalized.**
- $\bullet$  Numbers should be written as close to the example below in Exhibit 2.1.1-1 as possible:

#### **Exhibit 2.1.1-1**

4 5 6 7 8 9 0  $\mathbf{1}$  $2 \frac{3}{2}$ 

- Circles (the letter O, the number 0) must be closed.
- Avoid unfinished characters. See the example in Exhibit 2.1.1-2.

#### **Exhibit 2.1.1-2**

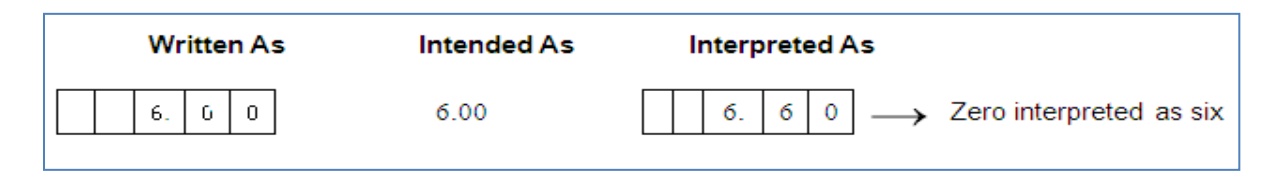

When typing or printing, stay within the box provided; ensure that no characters (letters or numbers) touch the claim form lines. See the example in Exhibit 2.1.1-3.

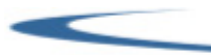

**Exhibit 2.1.1-3** 

| <b>Written As</b> | Intended As | Interpreted As |                                                |
|-------------------|-------------|----------------|------------------------------------------------|
|                   |             |                | $ 7  \longrightarrow$ Two interpreted as seven |
|                   |             |                | $ 2  \longrightarrow$ Three interpreted as two |

Characters should not touch each other as seen in Exhibit 2.1.1-4.

#### **Exhibit 2.1.1-4**

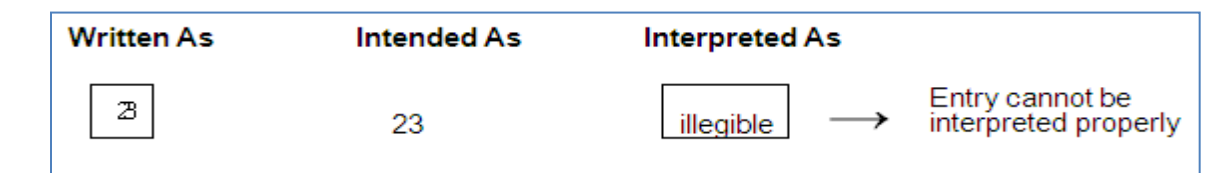

- е. Do not write between lines.
- **C** Do not use arrows or quotation marks to duplicate information.
- $\bullet$  Do not use the dollar sign (\$) to indicate dollar amounts; do not use commas to separate thousands. For example, three thousand should be entered as 3000, not as \$3,000.
- For writing, it is best to use a felt tip pen with a fine point. Avoid ballpoint pens that skip; do not use pencils, highlighters, or markers. Only blue or black ink is acceptable.
- If filling in information through a computer, ensure that all information is aligned properly and that the printer ink is dark enough to provide clear legibility.
- **D** Do not submit claim forms with corrections, such as information written over correction fluid or crossed out information. If mistakes are made, a new form should be used.
- **C** Separate forms using perforations; do not cut the edges.
- $\bullet$ Do not fold the claim forms.
- **D** Do not use adhesive labels (for example for address); do not place stickers on the form.
- Do not write or use staples on the bar-code area.

The address for submitting claim forms is:

#### COMPUTER SCIENCES CORPORATION P.O. Box 4601 Rensselaer, NY 12144-4601

<span id="page-7-0"></span>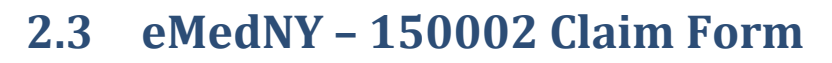

The 150002 form is a New York State Medicaid form that can be obtained through the financial contractor (CSC). To order the forms, please contact the eMedNY call center at 1-800-343-9000.

To view a sample Laboratory eMedNY - 150002 claim form, see Appendix A. The displayed claim form is a sample and the information it contains is for illustration purposes only.

Shaded fields are not required to be completed *unless noted otherwise.* Therefore, shaded fields that are not required to be completed in any circumstance are not listed in the instructions that follow.

## <span id="page-7-1"></span>**2.4 Laboratory Services Billing Instructions**

This subsection of the Billing Guidelines covers the specific NYS Medicaid billing requirements for Laboratory providers. Although the instructions that follow are based on the eMedNY-150002 paper claim form, they are also intended as a guideline for electronic billers to find out what information they need to provide in their claims, in addition to the HIPAA Companion Guides which are available at www.emedny.org by clicking on the link to the webpage as follows: *eMedNY* [Companion Guides and Sample Files.](http://www.emedny.org/hipaa/emedny_transactions/transactions.html)

It is important that providers adhere to the instructions outlined below. Claims that do not conform to the eMedNY requirements as described throughout this document may be rejected, pended, or denied.

## <span id="page-7-2"></span>**2.4.1 Instructions for the Submission of Medicare Crossover Claims**

This subsection is intended to familiarize the provider with the submission of crossover claims. Providers can bill claims for Medicare/Medicaid patients to Medicare. Medicare will then reimburse its portion to the provider and the provider's Medicare remittance will indicate that the claim will be crossed over to Medicaid.

Claims for services not covered by Medicare should continue to be submitted directly to Medicaid as policy allows. Also, *Medicare Part-C* (Medicare Managed Care) and *Medicare Part-D* claims are *not* part of this process.

Providers are urged to review their Medicare remittances for crossovers beginning December 1, 2009, to determine whether their claims have been crossed over to Medicaid for processing. Any claim that was indicated by Medicare as a crossover should not be submitted to Medicaid as a separate claim. If the Medicare remittance does not indicate that the claim has been crossed over to Medicaid, the provider should submit the claim directly to Medicaid.

- **C** Claims that are denied by Medicare will not be crossed over.
- c Medicaid will deny claims that are crossed over without a Patient Responsibility.

If a separate claim is submitted directly by the provider to Medicaid for a dual eligible recipient and the claim is paid before the Medicare crossover claim, both claims will be paid. The eMedNY system automatically voids the provider submitted claim in this scenario. Providers may submit adjustments to Medicaid for their crossover claims, because they are processed as a regular adjustment.

Electronic remittances from Medicaid for crossover claims will be sent to the default ETIN when the default is set to electronic. If there is no default ETIN, the crossover claims will be reported on a paper remittance. The ETIN application is available at www.emedny.org by clicking on the link to the webpage as follows: [Provider Enrollment Forms.](http://www.emedny.org/info/ProviderEnrollment/index.html)

*NOTE: For crossover claims, the Locator Code will default to 003 if the submitted ZIP+4 does not match information in the provider's Medicaid file.*

## <span id="page-8-0"></span>**2.4.2 eMedNY - 150002 Claim Form Field Instructions**

## **Header Section: Fields 1 through 23B**

The information entered in the Header Section of the claim form (fields 1 through 23B) must apply to all claim lines entered in the Encounter Section of the form.

The following two unnumbered fields should only be used to adjust or void a paid claim. Do not write in these fields when preparing an original claim form.

## **Adjustment/Void Code (Upper Right Corner of Form)**

*Leave this field blank when submitting an original claim or resubmission of a denied claim.*

- If submitting an *adjustment* (replacement) to a previously paid claim, enter 'X' or the value *7* in the 'A' box.
- If submitting a *void* to a previously paid claim, enter 'X' or the value *8* in the 'V' box.

## **Original Claim Reference Number (Upper Right Corner of Form)**

#### *Leave this field blank when submitting an original claim or resubmission of a denied claim.*

If submitting an adjustment or a void, enter the appropriate *Transaction Control Number (TCN)* in this field. A TCN is a 16-digit identifier that is assigned to each claim document or electronic record regardless of the number of individual claim lines (service date/procedure combinations) submitted in the document or record. For example, a document/record containing a single service date/procedure combination will be assigned a unique, single TCN; a document/record containing five service date/procedure combinations will be assigned a unique, single TCN, which will be shared by all the individual claim lines submitted under that document/record.

## **2.4.2.1 Adjustment**

An adjustment may be submitted to accomplish any of the following purposes:

- **The Containty of the Contained in one or more claims submitted on a previously paid TCN.**
- **C** To cancel one or more claim lines submitted on a previously paid TCN (except if the TCN contained one single claim line or if all the claim lines contained in the TCN are to be voided).

#### **Adjustment to Change Information**

If an adjustment is submitted to correct information on one or more claim lines sharing the same TCN, follow the instructions below:

- **The Provider ID number, the Group ID number, and the Patient's Medicaid ID number must not be adjusted.**
- **The adjustment must be submitted in a new claim form (copy of the original form is unacceptable).**
- **C** The adjustment must contain all claim lines originally submitted in the same document/record (all claim lines with the same TCN) and all applicable fields must be completed with the necessary changes.

The adjustment will cause the correction of the adjusted information in the TCN history records as well as the cancellation of the original TCN payment and the re-pricing of the TCN based on the adjusted information.

Exhibit 2.4.2.1-1 and Exhibit 2.4.2.1-2 illustrate an example of a claim with an adjustment being made to change information submitted on the claim. TCN 0826019876543200 is shared by three individual claim lines. This TCN was paid on September 16, 2008. After receiving payment, the provider determines that the service date of one of the claim line records is incorrect. An adjustment must be submitted to correct the records. Exhibit 2.4.2.1-1 shows the claim as it was originally submitted and Exhibit 2.4.2.1-2 shows the claim as it appears after the adjustment has been made.

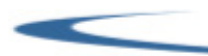

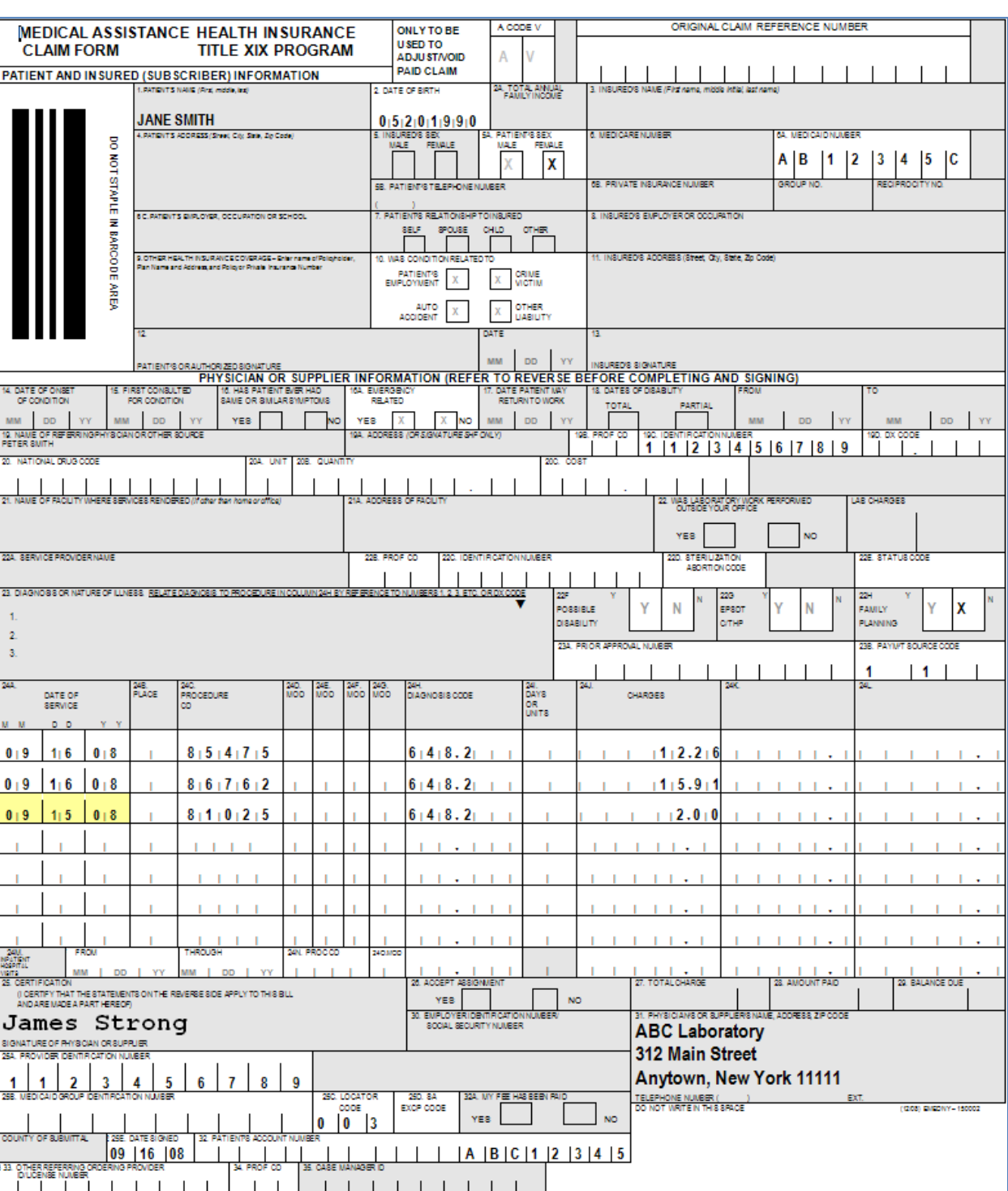

#### **Exhibit 2.4.2.1-1**

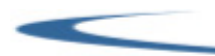

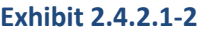

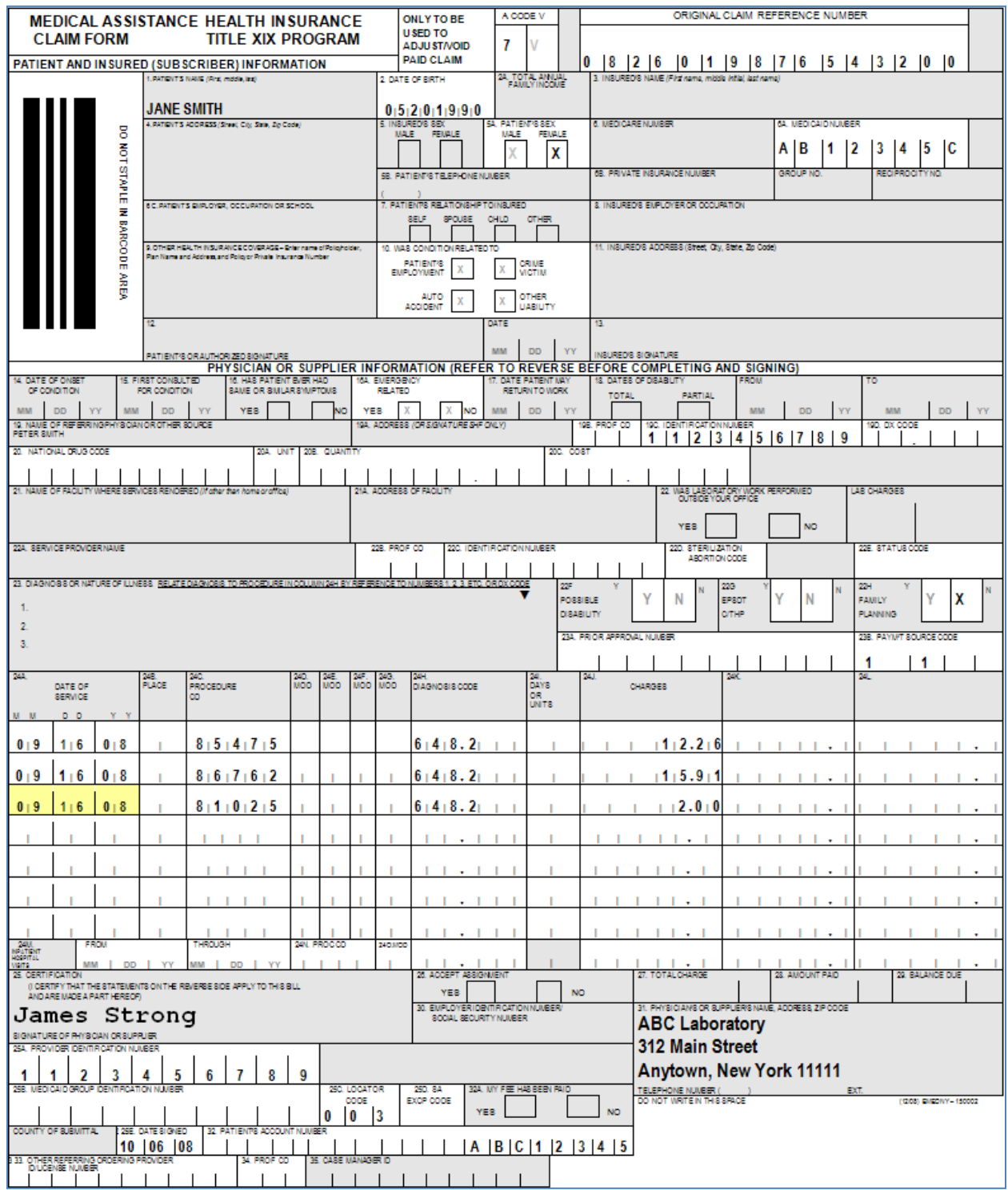

#### **Adjustment to Cancel One or More Claims Originally Submitted on the Same Document/Record (TCN)**

An adjustment should be submitted to cancel or void one or more individual claim lines that were originally submitted on the same document/record and share the same TCN. The following instructions must be followed:

- The adjustment must be submitted in a new claim form (copy of the original form is unacceptable).
- **O** The adjustment must contain all claim lines submitted in the original document (all claim lines with the same TCN) except for the claim(s) line(s) to be voided; these claim lines must be omitted in the adjustment. All applicable fields must be completed.

The adjustment will cause the cancellation of the omitted individual claim lines from the TCN history records as well as the cancellation of the original TCN payment and the re-pricing of the new TCN (Adjustment) based on the adjusted information.

Exhibit 2.4.2.1-3 and Exhibit 2.4.2.1-4 illustrate an example of a claim with an adjustment being made to cancel a line on submitted on the claim. TCN 0826018765432100 contained three individual claim lines, which were paid on September 16, 2008. Later it was determined that one of the claims was incorrectly billed since the service was never rendered. The claim line for that service must be cancelled to reimburse Medicaid for the overpayment. An adjustment should be submitted. Exhibit 2.4.2.1-3 shows the claim as it was originally submitted and Exhibit 2.4.2.1-4 shows the claim as it appears after the adjustment has been made.

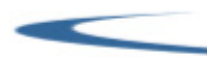

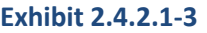

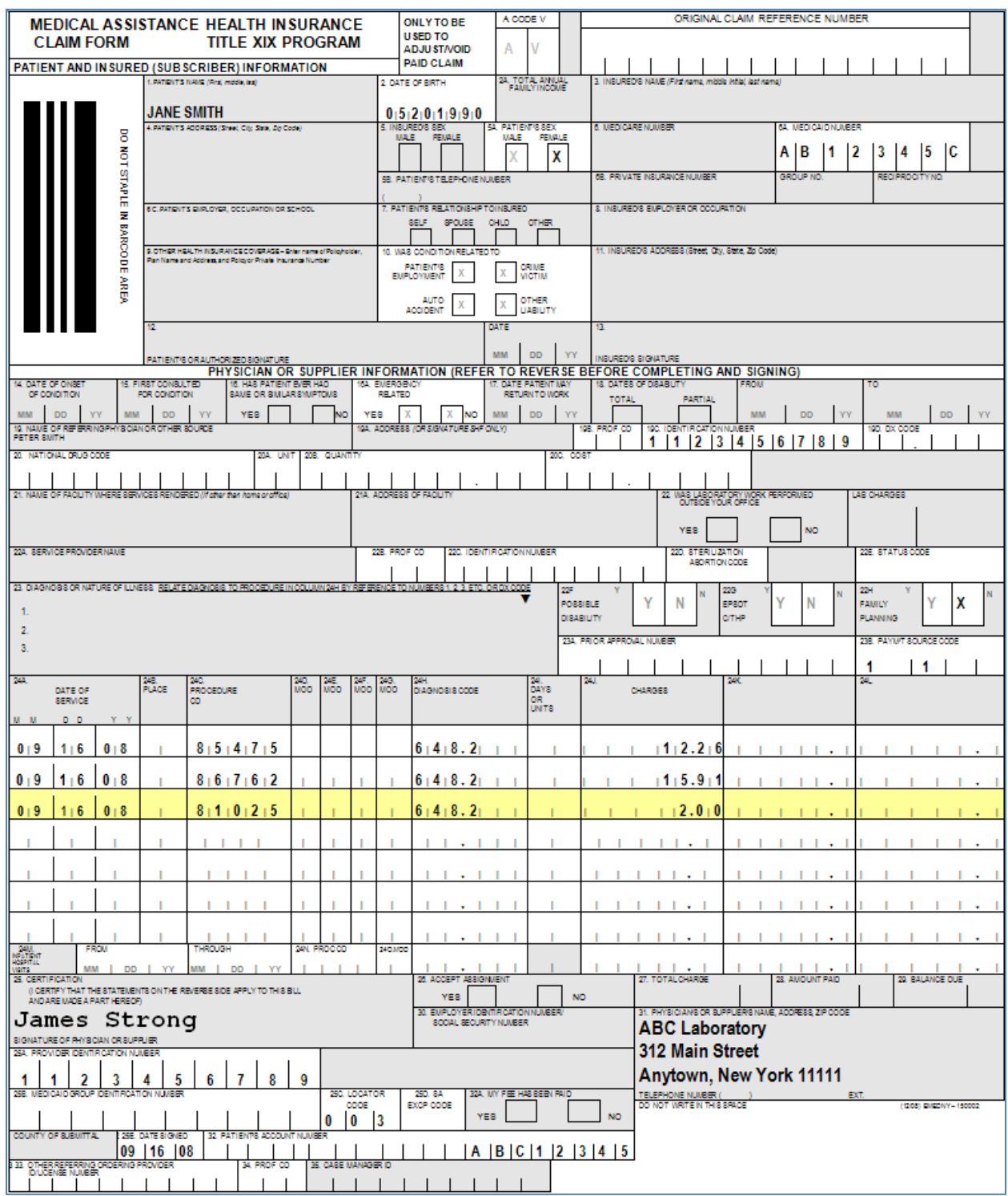

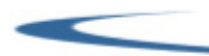

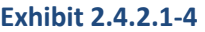

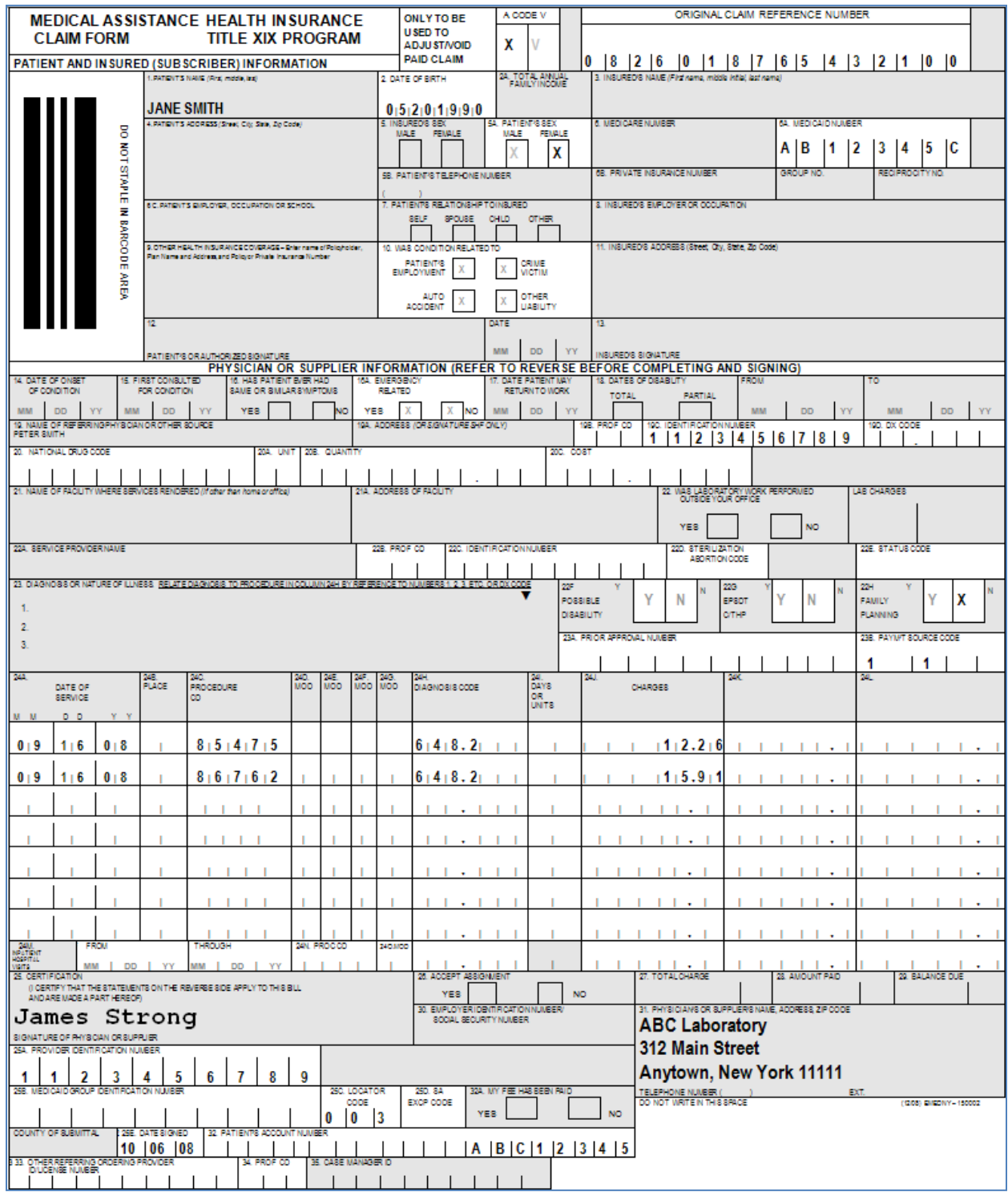

## **2.4.2.2 Void**

A void is submitted to nullify *all* individual claim lines originally submitted on the same document/record and sharing the same TCN.

When submitting a void, please follow the instructions below:

- $\bullet$  The void must be submitted on a new claim form (copy of the original form is unacceptable).
- G The void must contain all the claim lines to be cancelled and all applicable fields must be completed.

Voids cause the cancellation of the original TCN history records and payment.

Exhibit 2.4.2.2-1 and Exhibit 2.4.2.2-2 illustrate an example of a claim being voided. TCN 082601234567800 contained two claim lines, both of which were paid on September 16, 2008. Later, the provider became aware that the patient had another insurance coverage. The other insurance was billed and the provider was paid in full for all the services. Medicaid must be reimbursed by submitting a void for the two claim lines paid in the specific TCN. Exhibit 2.4.2.2-1 shows the claim as it was originally submitted and Exhibit 2.4.2.2-2 shows the claim being submitted as voided.

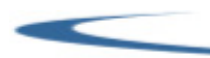

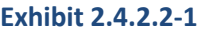

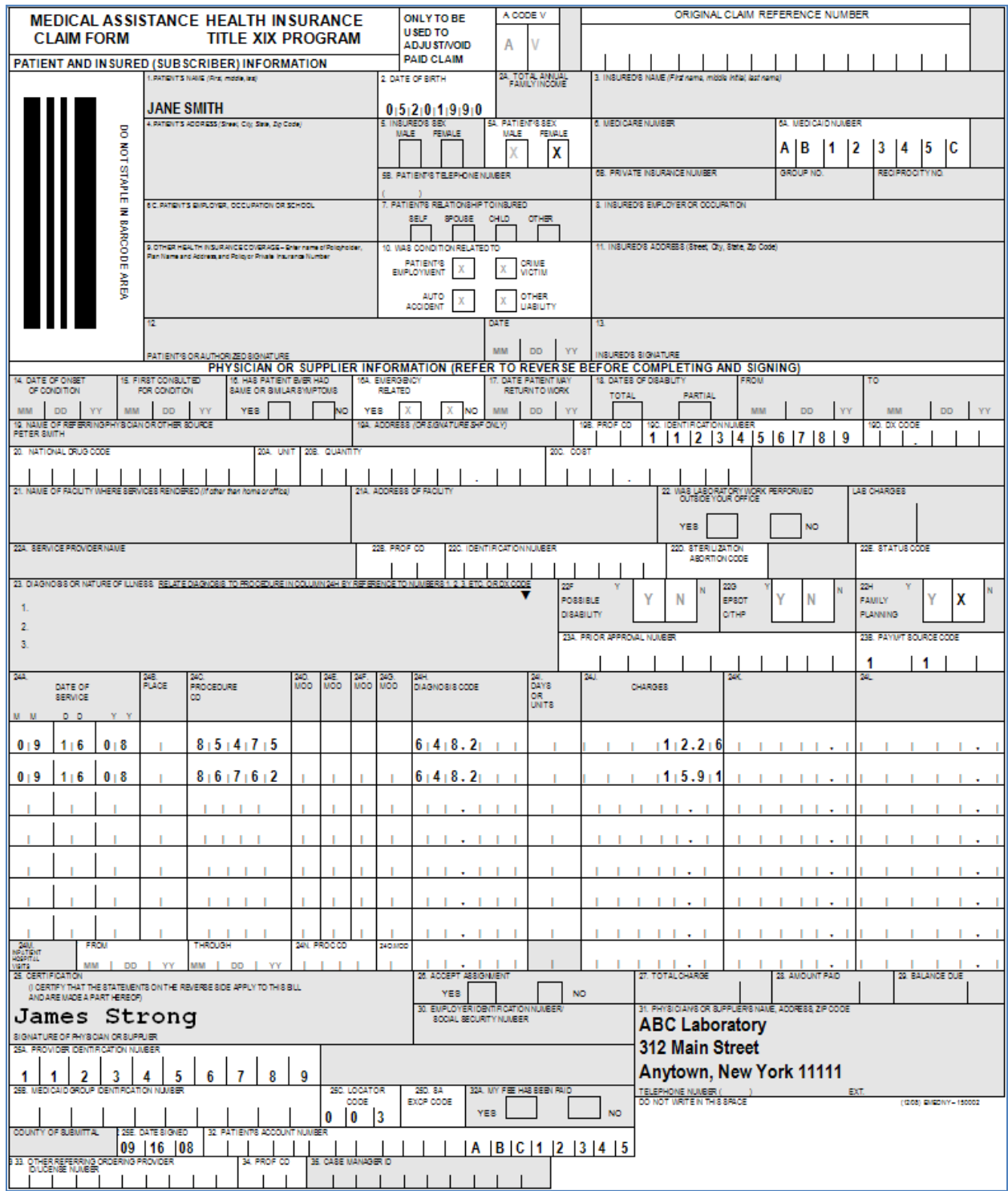

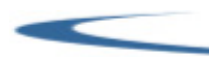

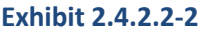

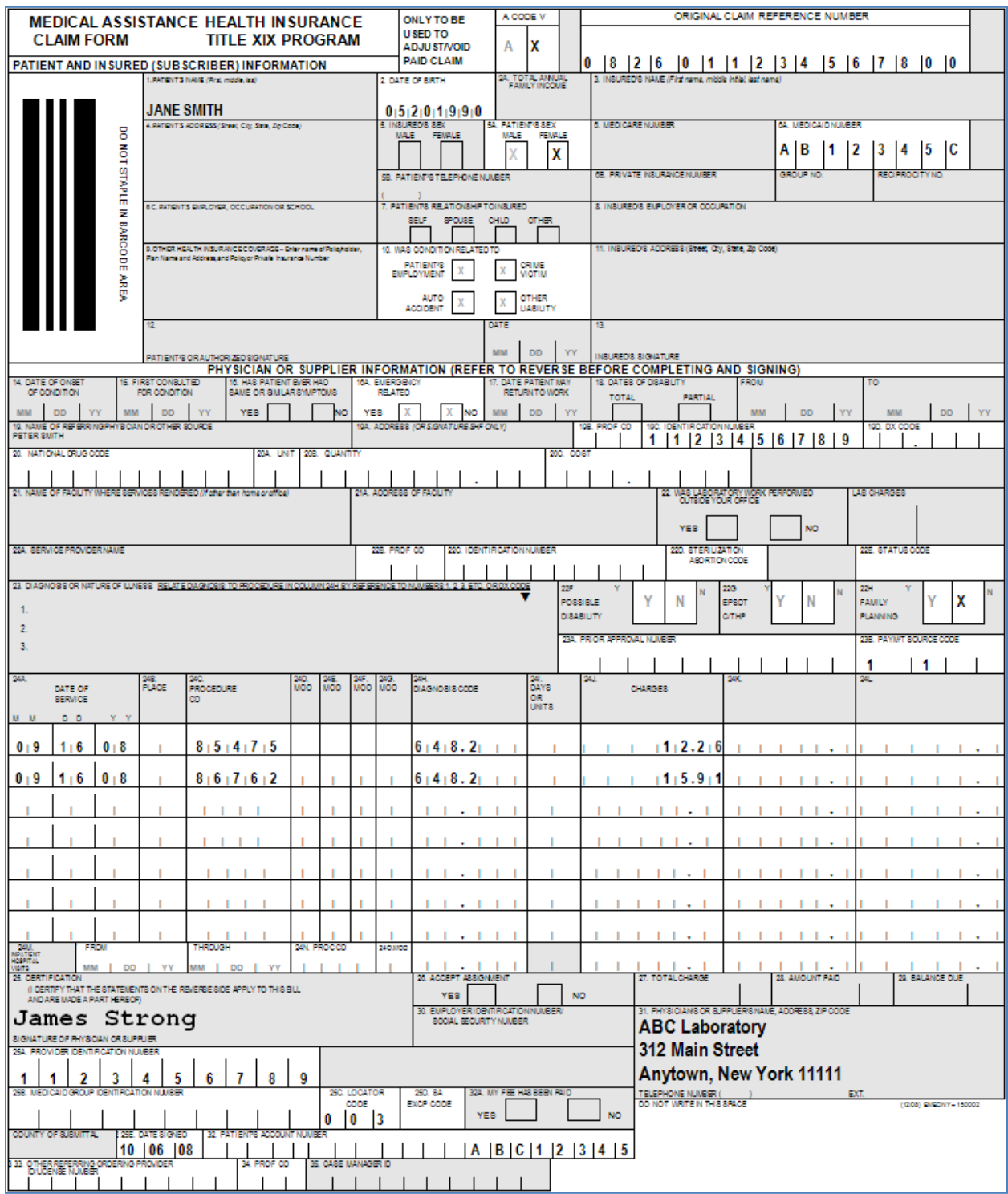

## **Patient's Name (Field 1)**

Enter the patient's first name, followed by the last name. This information may be obtained from the Client's (Patient's) Common Benefit ID Card.

## **Date of Birth (Field 2)**

Enter the patient's birth date. This information may be obtained from the Client's (Patient's) Common Benefit ID Card. The birth date must be in the format MMDDYYYY as shown in Exhibit 2.4.2-1.

#### **Exhibit 2.4.2-1**

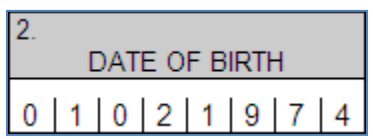

## **Patient's Sex (Field 5A)**

Place an 'X' in the appropriate box to indicate the patient's sex. This information may be obtained from the Client's (Patient's) Common Benefit ID Card.

## **Medicaid Number (Field 6A)**

Enter the patient's ID number (Client ID number). This information may be obtained from the Client's (Patient's) Common Benefit ID Card. Medicaid Client ID numbers are assigned by NYS Medicaid and are composed of 8 characters in the format AANNNNNA, where A = alpha character and N = numeric character as shown in Exhibit 2.4.2-2.

#### **Exhibit 2.4.2-2**

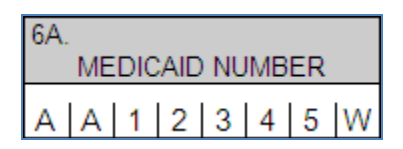

## **Was Condition Related To (Field 10)**

If applicable, place an 'X' in the appropriate box to indicate whether the service rendered to the patient was for a condition resulting from an accident or a crime. Select the boxes in accordance with the following:

Patient's Employment

Use this box to indicate Worker's Compensation. Leave this box blank if condition is related to patient's employment, but not to Worker's Compensation.

Crime Victim

Use this box to indicate that the condition treated was the result of an assault or crime.

Auto Accident

Use this box to indicate Automobile No-Fault. Leave this box blank if condition is related to an auto accident other than no-fault or if no-fault benefits are exhausted.

Other Liability

Use this box to indicate that the condition was related to an accident-related injury of a different nature from those indicated above.

If the condition being treated is not related to any of these situations, leave these boxes blank.

## **Emergency Related (Field 16A)**

Leave this field blank.

### **Name of Referring Physician or Other Source (Field 19)**

Enter the ordering provider's name in this field.

### **Address [or Signature – SHF Only] (Field 19A)**

If the ordering provider and the laboratory are part of the same Shared Health Facility, the ordering provider muster enter his/her signature in this field.

## **Prof CD [Professional Code – Ordering/Referring Provider] (Field 19B)**

Leave this field blank.

## **Identification Number [Ordering/Referring Provider (Field 19C)**

If the service is ordered by a Physician Assistant or a Nurse Midwife, the supervising licensed practitioner's NPI must entered in this field.

#### **Independent Laboratories (COS 1000) Only**

When providing services to a patient who is restricted to a primary provider (physician, clinic, podiatrist or dentist) who orders laboratory services, enter the NPI of the primary provider in this field. *Do not enter the license number of the primary provider.*

If the restricted patient was referred by his/her primary provider to another provider who orders laboratory services, the laboratory must enter the ordering provider's NPI in this field. *If the orderer of the laboratory services is not the patient's primary provider*, then the primary's NPI must be entered in field 33.

If a patient is restricted to a facility, the NPI of the practitioner at the facility the patient is restricted to, must be entered in this field, *the ID of the facility cannot be used.*

## **DX Code (Field 19D)**

Leave this field blank.

## **Drug Claims Section: Fields 20 to 20C**

The following section applies to drug code claims only.

## **NDC [National Drug Code] (Field 20)**

Leave this field blank.

**Unit (Field 20A)**

Leave this field blank.

## **Quantity (Field 20B)**

Leave this field blank.

### **Cost (Field 20C)**

Leave this field blank.

## **Name of Facility Where Services Rendered (Field 21)**

Leave this field blank.

### **Address of Facility (Field 21A)**

Leave this field blank.

### **Service Provider Name (Field 22A)**

Leave this field blank.

## **Prof CD [Profession Code – Service Provider] (Field 22B)**

Leave this field blank.

### **Identification Number [Service Provider] (Field 22C)**

Leave this field blank.

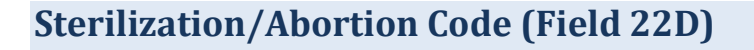

If applicable, enter the appropriate code to indicate whether the service being claimed was related to an induced abortion or sterilization. The abortion/sterilization codes can be found in Appendix B – Code Sets. Information as to whether the ordered laboratory tests are related to an abortion or sterilization must be obtained by the laboratory from the ordering practitioner.

If the service is unrelated or indirectly related (for example: laboratory testing performed in conjunction with a presurgery office visit) to abortion/sterilization, leave this field blank.

If a code is entered in this field, it must be applicable to all procedures listed on the claim. Procedures that are not related to abortion or sterilization must be submitted on separate claim form(s).

#### *Note: The following medical procedures are not induced abortions; therefore when billing for these procedures, leave this field blank.*

- *Spontaneous abortion (miscarriage)*
- *Termination of ectopic pregnancy*
- *Drugs or devices to prevent implantation of the fertilized ovum*
- *Menstrual extraction*

## **Status Code (Field 22E)**

Leave this field blank.

## **Possible Disability (Field 22F)**

Leave this field blank.

## **EPSDT C/THP (Field 22G)**

Leave this field blank.

## **Family Planning (Field 22H)**

Medical family planning services include diagnosis, treatment, drugs, supplies, and related counseling which are furnished or prescribed by, or are under the supervision of a physician or nurse practitioner. The services include, but are not limited to:

- Physician, clinic or hospital visits during which birth control pills, contraceptive devices or other contraceptive methods are either provided during the visit or prescribed
- **Periodic examinations associated with a contraceptive method**
- Visits during which sterilization or other methods of birth control are discussed
- Sterilization procedures

The ordering provider must indicate whether the ordered services are related to family planning.

This field must always be completed. Place an 'X' in the YES box if *all* services being claimed are family planning services. Place an 'X' in the NO box if *at least one* of the services being claimed is not a family planning service. If some of the services being claimed, but not all, are related to Family Planning, *place the modifier FP* in the two-digit space following the procedure code in Field 24D to designate those specific procedures which are family planning services.

## **Prior Approval Number (Field 23A)**

Leave this field blank.

## **Payment Source Code [Box M and Box O] (Field 23B)**

This field has two components: Box M and Box O as shown in Exhibit 2.4.2-7 below:

#### **Exhibit 2.4.2-7**

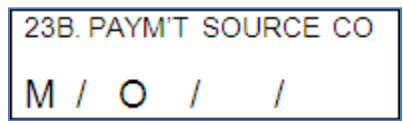

Both boxes need to be filled as follows:

#### **Box M**

The values entered in this box define the nature of the amounts entered in fields 24J and 24K. Box M is used to indicate whether the patient is covered by Medicare and whether Medicare approved or denied payment. Enter the appropriate numeric indicator from the following list.

No Medicare involvement – Source Code Indicator = 1

This code indicates that the patient does not have Medicare coverage.

Patient has Medicare Part B; Medicare approved the service – Source Code Indicator = 2

This code indicates that the service is covered by Medicare and that Medicare approved the service and *either made a payment or paid 0.00 due to a deductible.* Medicaid is responsible for reimbursing the Medicare deductible and /or (full or partial) coinsurance.

Patient has Medicare Part B; Medicare denied payment – Source Code Indicator = 3

This code indicates that Medicare denied payment or did not cover the service billed.

#### **Box O**

Box O is used to indicate whether the patient has insurance coverage other than Medicare or Medicaid or whether the patient is responsible for a pre-determined amount of his/her medical expenses. The values entered in this box define the nature of the amount entered in field 24L. Enter the appropriate indicator from the following list.

 $\bullet$  No Other Insurance involvement – Source Code Indicator = 1

This code indicates that the patient does not have other insurance coverage.

 $\bullet$  Patient has Other Insurance coverage – Source Code Indicator = 2

This code indicates that the patient has other insurance regardless of the fact that the insurance carrier(s) paid or denied payment or that the service was covered or not by the other insurance. When the value *2* is entered in Box 'O', the two-character code that identifies the other insurance carrier must be entered in the space following Box O. If more than one insurance carrier is involved, enter the code of the insurance carrier who paid the largest amount. For the appropriate Other Insurance codes, refer to Information for All Providers, Third Party Information, which can be found at www.emedny.org by clicking on the link to the webpage as follows: [Laboratory Manual.](http://www.emedny.org/ProviderManuals/Laboratory/index.html)

**Patient Participation – Source Code Indicator = 3** 

This code indicates that the patient has incurred a pre-determined amount of medical expenses, which qualify him/her to become eligible for Medicaid.

**Copay Exception Code** 

If the patient is exempt from copay, enter the value "Z9" in the two spaces next to Box O. For information on copay exemptions, refer to the Policy Guidelines section on the web page for this manual

Exhibit 2.4.2-8 provides a full illustration of how to complete field 23B and the relationship between this field and fields 24J, 24K, and 24L.

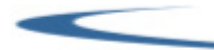

#### **Exhibit 2.4.2-8**

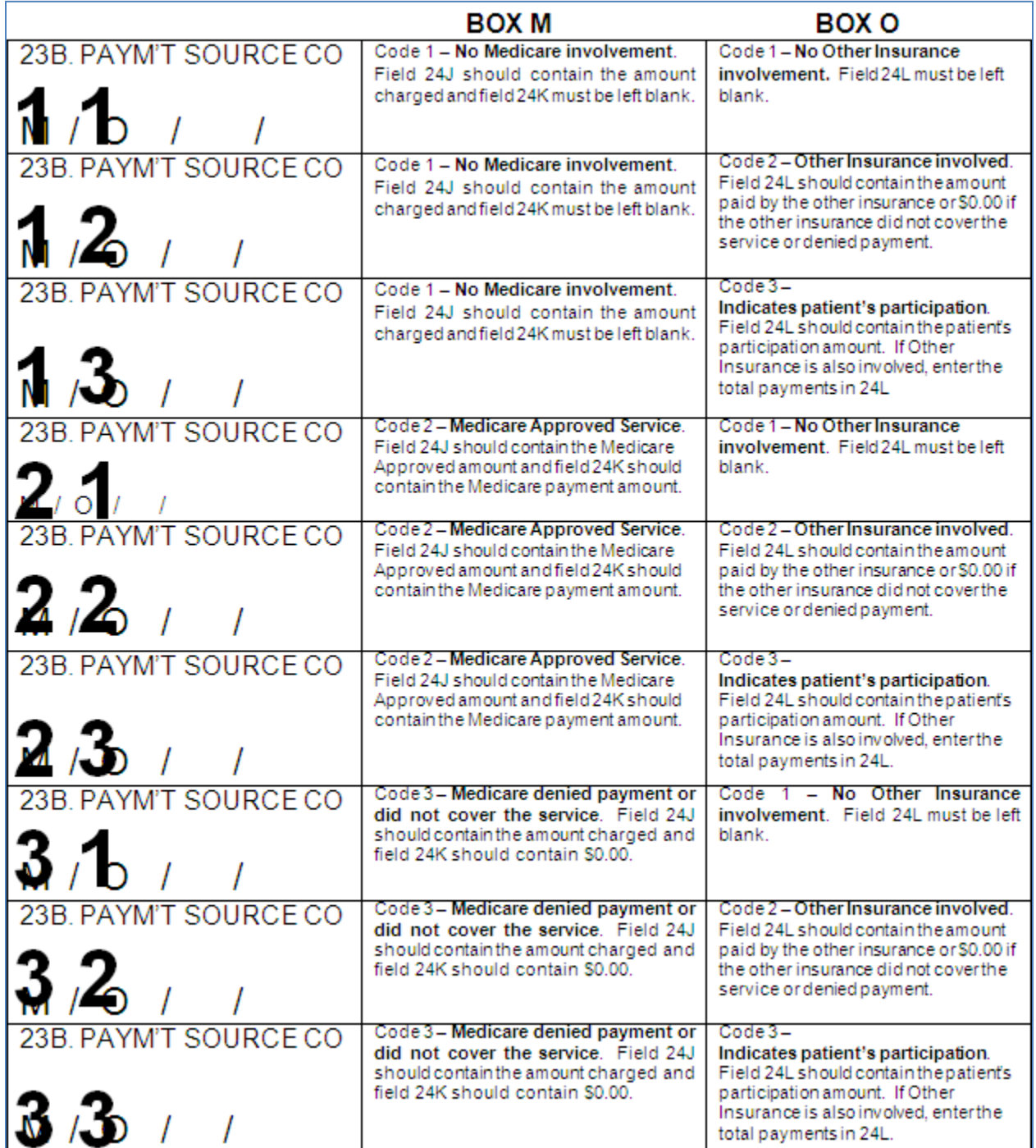

## **Encounter Section: Fields 24A to 24O**

The claim form can accommodate up to seven encounters with a single patient, plus a block of encounters in a hospital setting, if all the information in the Header Section of the claim (Fields 1–23B) applies to all the encounters.

## **Date of Service (Field 24A)**

Enter the date on which the final test results were reported *in writing* to the ordering practitioner or forwarding laboratory. Enter the date on which the service was rendered in the format MM/DD/YY.

*NOTE: A service date must be entered for each procedure code listed.*

## **Place [of Service] (Field 24B)**

Leave this field blank.

## **Procedure Code (Field 24C)**

This code identifies the type of service that was rendered to the patient. Enter the appropriate five-character procedure code in this field.

*NOTE: Procedure codes, definitions, prior approval requirements (if applicable), fees, etc. are available at www.emedny.org by clicking on the link to the webpage as follows:* [Laboratory Manual.](http://www.emedny.org/ProviderManuals/Laboratory/index.html)

## **MOD [Modifier] (Fields 24D, 24E, 24F, and 24G)**

Leave this field blank.

## **Diagnosis Code (Field 24H)**

Using the International Classification of Diseases, Ninth Edition, Clinical Modification (ICD-9-CM) coding system, enter the appropriate code which describes the main condition or symptom of the patient. The ICD-9-CM code must be entered exactly as it is listed in the manual in the correct spaces of this field and in relation to the decimal point. Proper entry of an IDC-9-CM Diagnosis Code is shown in Exhibit 2.4.2-9.

**Exhibit 2.4.2-9**

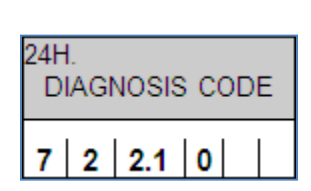

*NOTE: A three-digit Diagnosis Code (no entry following the decimal point) will only be accepted when the Diagnosis Code has no subcategories. Otherwise, Diagnosis Codes with subcategories MUST be entered with the subcategories indicated after the decimal point.*

## **Days or Units (Field 24I)**

If a procedure was performed more than one time on the same date of service, enter the number of times in this field. If the procedure was performed only one time, this field may be left blank.

## **Charges (Field 24J)**

This field must contain *either* the Amount Charged *or* the Medicare Approved Amount.

#### **Amount Charged**

When Box M in field 23B has an entry value of *1* or *3*, enter the amount charged in this field. The Amount Charged may not exceed the provider's customary charge for the procedure.

#### **Medicare Approved Amount**

When Box M in field 23B has an entry value of *2*, enter the Medicare Approved Amount in field 24J.

#### *NOTES:*

- *The entries in field 23B, Payment Source Code, determine the entries in field's 24J, 24K, and 24L.*
- *Field 24J must never be left blank or contain zeroes.*
- *It is the responsibility of the provider to determine whether Medicare covers the service being billed for. If the service is covered or if the provider does not know if the service is covered, the provider must first submit a claim to Medicare, as Medicaid is always the payer of last resort.*

## **Unlabeled (Field 24K)**

This field is used to indicate the Medicare Paid Amount and must be completed if Box M in field 23B has an entry value of *2* or *3*.

#### **Box M = 2**

Enter the amount paid by Medicare in this field.

#### **Box M = 3**

Enter 0.00 in this field to indicate that Medicare denied payment or did not cover the service.

If none of the above situations are applicable, leave this field blank.

## **Unlabeled (Field 24L)**

This field must be completed when Box O in field 23B has an entry value of *2* or *3*.

- When Box O has an entry value of *2*, enter the other insurance payment in this field. If more than one insurance carrier contributes to payment of the claim, add the payment amounts and enter the total amount paid by all other insurance carriers in this field.
- When Box O has an entry value of *3*, enter the Patient Participation amount. If the patient is covered by other insurance and the insurance carrier(s) paid for the service, add the Other Insurance payment to the Patient Participation amount and enter the sum in this field.

If the other insurance carrier denied payment, enter 0.00 in field 24L. Proof of denial of payment must be maintained in the patient's billing record. Zeroes must also be entered in this field if any of the following situations apply:

- Prior to billing the insurance company, the provider knows that the service will not be covered because:
	- **The provider has had a previous denial for payment for the service from the particular insurance policy.** However, the provider should be aware that the service should be billed if the insurance policy changes. Proof of denials must be maintained in the patient's billing record. Prior claims denied due to deductibles not being met are not to be counted as denials for subsequent billings.
	- In very limited situations the Local Department of Social Services (LDSS) has advised the provider to zero-fill other insurance payment for same type of service. This communication should be documented in the patient's billing record.
- The provider bills the insurance company and receives a rejection because:
	- **The service is not covered; or**
	- **The deductible has not been met.**
- $\bullet$  The provider cannot directly bill the insurance carrier and the policyholder is either unavailable to, or uncooperative in submitting claims to the insurance company. In these cases the LDSS must be notified prior to zero-filling. LDSS has subrogation rights enabling them to complete claim forms on behalf of uncooperative policyholders who do not pay the provider for the services. The LDSS office can direct the insurance company to pay the provider directly for the service whether or not the provider participates with the insurance plan. The provider should contact the third party worker in the local social services office whenever he/she encounters policyholders who are uncooperative in paying for covered services received by their dependents who are on Medicaid. In other cases the provider will be instructed to zero-fill the Other Insurance Payment in the Medicaid claim and the LDSS will retroactively pursue the third party resource.
- **The patient or an absent parent collects the insurance benefits and fails to submit payment to the provider. The** LDSS must be notified so that sanctions and/or legal action can be brought against the patient or absent parent.
- **C** The provider is instructed to zero-fill by the LDSS for circumstances not listed above.

If none of the above situations are applicable, leave this field blank.

#### *NOTE:*

- *It is the responsibility of the provider to determine whether the patient's Other Insurance carrier covers the service being billed for, as Medicaid is always the payer of last resort*
- *Leave the last row of Fields 24H, 24J, 24K, and 24L blank.*

## **Consecutive Billing Section: Fields 24M to 24O**

This section may be used for block-billing consecutive visits within the *SAME MONTH/YEAR* made to a patient in a hospital inpatient status.

## **Inpatient Hospital Visit [From/Through Dates] (Field 24M)**

Leave this field blank.

## **Proc Code [Procedure Code] (Field 24N)**

Leave this field blank.

## **MOD [Modifier] (Field 24O)**

Leave this field blank.

## **Trailer Section: Fields 25 through 34**

The information entered in the Trailer Section of the claim form (fields 25 through 34) must apply to all claim lines entered in the Encounter Section of the form.

## **Certification [Signature of Physician or Supplier] (Field 25)**

The billing provider or authorized representative must sign the claim form. Rubber stamp signatures are not acceptable. Please note that the certification statement is on the back of the form.

## **Provider Identification Number (Field 25A)**

Enter the provider's 10-digit National Provider Identifier (NPI).

## **Medicaid Group Identification Number (Field 25B)**

Leave this field blank.

## **Locator Code (Field 25C)**

For electronic claims, leave this field blank. For paper claims, enter the locator code assigned by NYS Medicaid.

Locator codes are assigned to the provider for each service address registered at the time of enrollment in the Medicaid program or at any time, afterwards, that a new location is added. Enter the locator code that corresponds to the address where the service was performed.

Locator codes 001 and 002 are for administrative use only and are not entered in this field.

If the provider renders services at one location only, enter locator code 003. If the provider renders service to Medicaid patients at more than one location, the entry may be 003 or a higher locator code.

*NOTE: The provider is reminded of the obligation to notify Medicaid of all service locations as well as changes to any of them. For information on where to direct locator code updates, please refer to Information for All Providers, Inquiry section located at www.emedny.org by clicking on the link to the webpage as follows:* [Laboratory Manual.](http://www.emedny.org/ProviderManuals/Laboratory/index.html)

## **SA EXCP Code [Service Authorization Exception Code] (Field 25D)**

If it was necessary to provide a service covered under the Utilization Threshold (UT) program and service authorization (SA) could not be obtained, enter the SA exception code that best describes the reason for the exception. For valid SA exception codes, please refer to Appendix B-Code Sets.

For more information on the UT Program, please refer to Information for All Providers General Policy, "Utilization Threshold Program" subsection located at www.emedny.org by clicking on the link to the webpage as follows: [Laboratory Manual.](http://www.emedny.org/ProviderManuals/Laboratory/index.html)

If not applicable, leave this field blank.

## **County of Submittal (Unnumbered Field)**

Enter the name of the county wherein the claim form is signed. The County may be left blank *only* when the provider's address is within the county wherein the claim form is signed.

## **Date Signed (Field 25E)**

Enter the date on which the provider or an authorized representative signed the claim form. The date should be in the format MM/DD/YY.

*NOTE: In accordance with New York State regulations, claims must be submitted within 90 days of the Date of Service unless acceptable circumstances for the delay can be documented. For more information about billing claims over 90 days or two years from the Date of Service, refer to Information for All Providers, General Billing section, which can be found at www.emedny.org by clicking on the link to the webpage as follows:* [Laboratory Manual.](http://www.emedny.org/ProviderManuals/Laboratory/index.html)

## **Physician's or Supplier's Name, Address, Zip Code (Field 31)**

Enter the provider's name and correspondence address, using the following rules for submitting the ZIP code:

- **P** Paper claim submissions: Enter the 5 digit ZIP code or the ZIP plus four.
- Electronic claim submissions: Enter the 9 digit ZIP code. The Locator Code will default to 003 if the nine digit ZIP code does not match information in the provider's Medicaid file.

*NOTE: It is the responsibility of the provider to notify Medicaid of any change of address or other pertinent information within 15 days of the change. For information on where to direct address change requests please refer to Information for All Providers, Inquiry section which can be found at www.emedny.org by clicking on the link to the webpage as follows:* [Laboratory Manual.](http://www.emedny.org/ProviderManuals/Laboratory/index.html)

## **Patient's Account Number (Field 32)**

For record-keeping purposes, the provider may choose to identify a patient by using an office account number. This field can accommodate up to 20 alphanumeric characters. If an office account number is indicated on the claim form, it will be returned on the Remittance Advice. Using an Office Account Number can be helpful for locating accounts when there is a question on patient identification.

## **Other Referring/Ordering Provider ID/License Number (Field 33)**

If a restricted patient was referred by his/her primary provider to another provider who orders laboratory services, the patient's primary provider's Medicaid ID number must be entered in this field. *Do not enter the license number of the primary provider.*

## **Prof CD [Profession Code – Other Referring/Ordering Provider] (Field 34)**

Leave this field blank.

<span id="page-31-0"></span>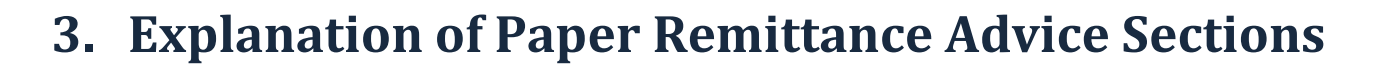

This Section presents samples of each section of the Laboratory provider's remittance advice, followed by an explanation of the elements contained in the section.

The information displayed in the remittance advice samples is for illustration purposes only. The following information applies to a remittance advice with the default sort pattern.

General Remittance Advice Information is available in the All Providers General Billing Guideline Information section available at www.emedny.org by clicking on the link to the webpage as follows: [Information for All Providers.](http://www.emedny.org/ProviderManuals/AllProviders/index.html)

The remittance advice is composed of five sections.

*Section One* may be one of the following:

- **Medicaid Check**
- **C** Notice of Electronic Funds Transfer
- Summout (no claims paid) ٠

*Section Two*: Provider Notification (special messages)

*Section Three*: Claim Detail

#### *Section Four*:

- ٠ Financial Transactions (recoupments)
- Accounts Receivable (cumulative financial information)

*Section Five*: Edit (Error) Description

## <span id="page-32-0"></span>**3.1 Section One – Medicaid Check**

For providers who have selected to be paid by check, a Medicaid check is issued when the provider has claims approved for the cycle and the approved amount is greater than the recoupments, if any, scheduled for the cycle. This section contains the check stub and the actual Medicaid check (payment).

#### **Exhibit 3.1-1**

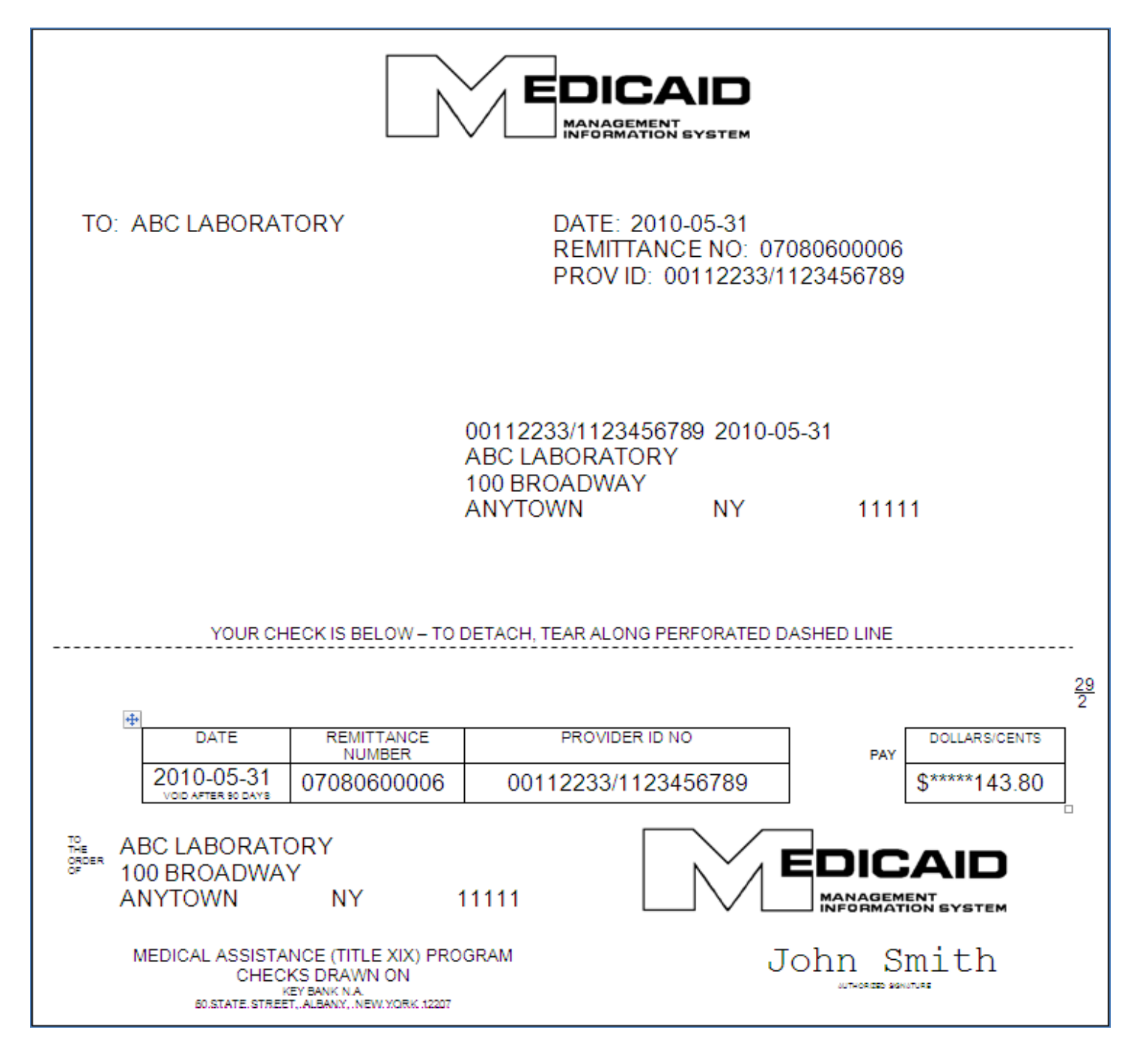

## <span id="page-33-0"></span>**3.1.1 Medicaid Check Stub Field Descriptions**

## **Upper Left Corner**

Provider's Name (as recorded in the Medicaid files)

## **Upper Right Corner**

Date: The date on which the remittance advice was issued

Remittance Number

PROV ID: This field will contain the Medicaid Provider ID and the NPI

## **Center**

Medicaid Provider ID/NPI/Date

Provider's Name/Address

## <span id="page-33-1"></span>**3.1.2 Medicaid Check Field Descriptions**

### **Left Side**

Table

Date: The date on which the check was issued Remittance Number Provider ID No.: This field will contain the Medicaid Provider ID and the NPI

Provider's Name/Address

## **Right Side**

Dollar Amount: This amount must equal the Net Total Paid Amount under the Grand Total subsection plus the total sum of the Financial Transaction section.

## <span id="page-34-0"></span>**3.2 Section One – EFT Notification**

For providers who have selected electronic funds transfer (or direct deposit), an EFT transaction is processed when the provider has claims approved during the cycle and the approved amount is greater than the recoupments, if any, scheduled for the cycle. This section indicates the amount of the EFT.

#### **Exhibit 3.2-1**

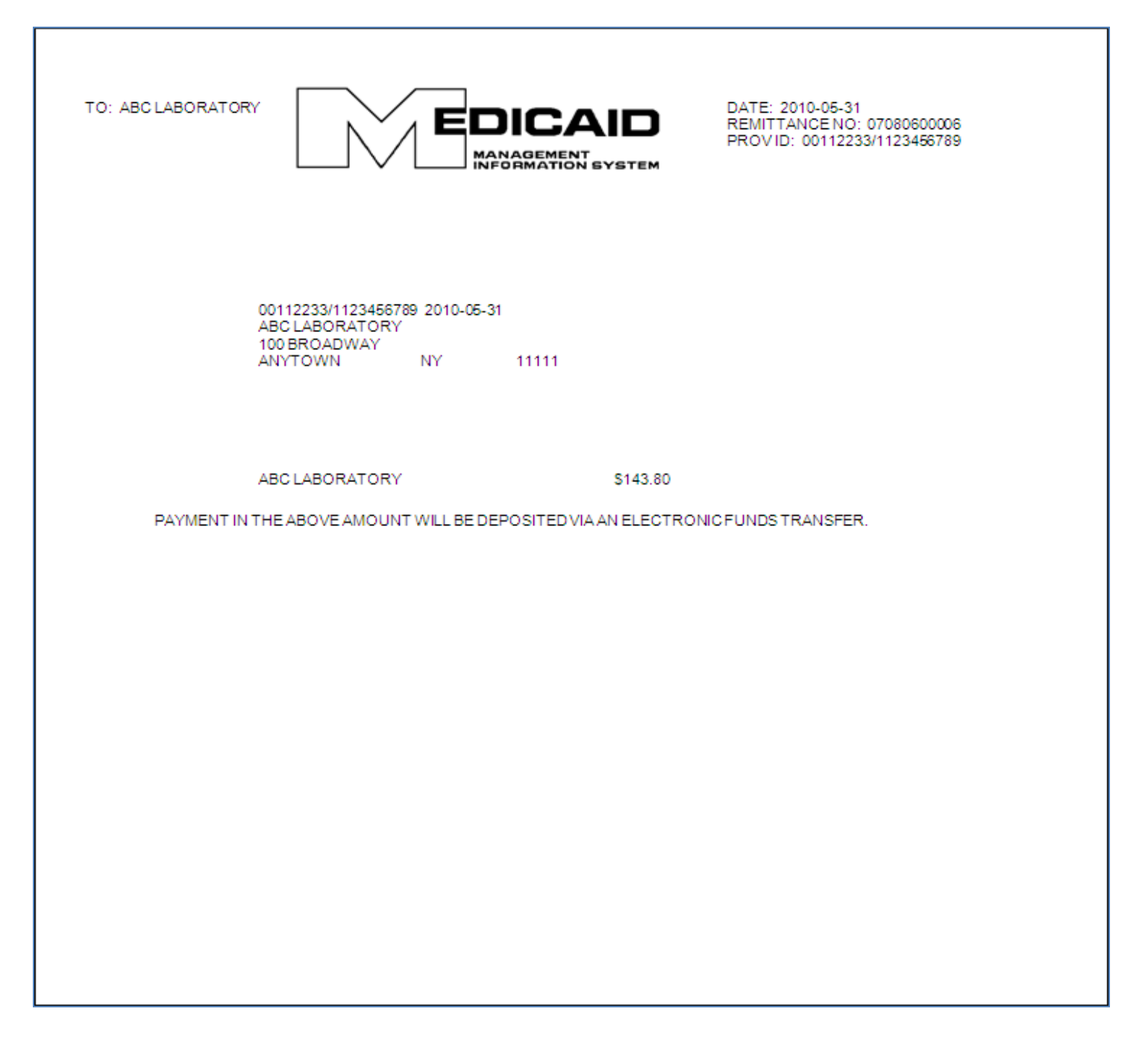

## <span id="page-35-0"></span>**3.2.1 EFT Notification Page Field Descriptions**

## **Upper Left Corner**

Provider's Name (as recorded in the Medicaid files)

## **Upper Right Corner**

Date: The date on which the remittance advice was issued

Remittance Number

PROV ID: This field will contain the Medicaid Provider ID and the NPI

### **Center**

Medicaid Provider ID/NPI/Date

Provider's Name/Address

Provider's Name – Amount transferred to the provider's account. This amount must equal the Net Total Paid Amount under the Grand Total subsection plus the total sum of the Financial Transaction section.

## <span id="page-36-0"></span>**3.3 Section One – Summout (No Payment)**

A summout is produced when the provider has no positive total payment for the cycle and, therefore, there is no disbursement of moneys.

#### **Exhibit 3.3-1**

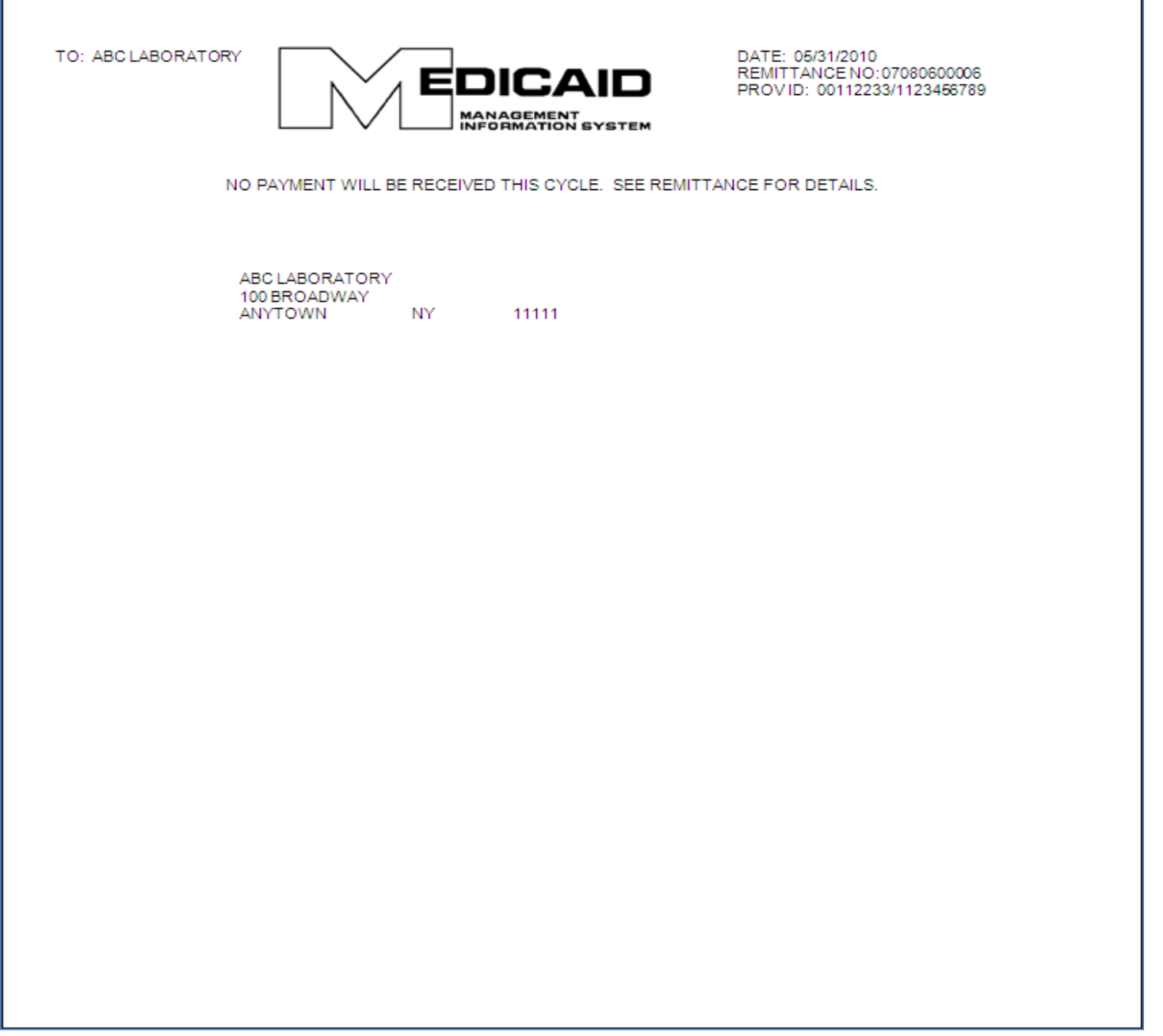

## <span id="page-37-0"></span>**3.3.1 Summout (No Payment) Field Descriptions**

## **Upper Left Corner**

Provider's Name (as recorded in the Medicaid files)

## **Upper Right Corner**

Date: The date on which the remittance advice was issued

Remittance Number

PROV ID: This field will contain the Medicaid Provider ID and the NPI

### **Center**

Notification that no payment was made for the cycle (no claims were approved)

Provider's Name/Address

## <span id="page-38-0"></span>**3.4 Section Two – Provider Notification**

This section is used to communicate important messages to providers.

**Exhibit 3.4-1**

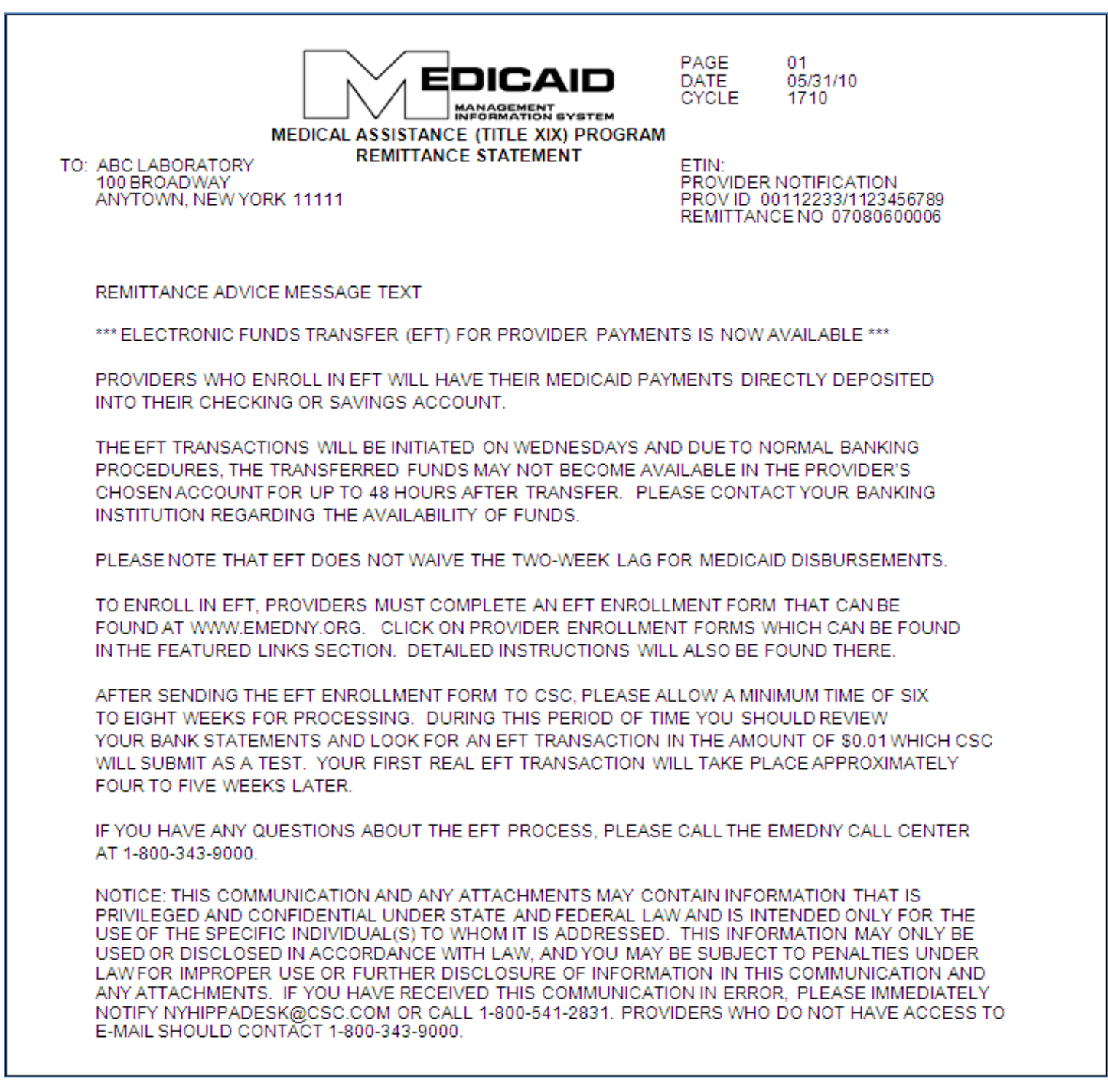

## <span id="page-39-0"></span>**3.4.1 Provider Notification Field Descriptions**

## **Upper Left Corner**

Provider's Name/Address (as recorded in the Medicaid files)

## **Upper Right Corner**

Remittance Page Number

Date: The date on which the remittance advice was issued

Cycle Number: The cycle number should be used when calling the eMedNY Call Center with questions about specific processed claims or payments.

ETIN (not applicable)

Name of Section: **PROVIDER NOTIFICATION**

PROV ID: This field will contain the Medicaid Provider ID and the NPI

Remittance Number

### **Center**

Message Text

## <span id="page-40-0"></span>**3.5 Section Three – Claim Detail**

This section provides a listing of all new claims that were processed during the specific cycle plus claims that were previously pended and denied during the specific cycle.

#### **Exhibit 3.5-1**

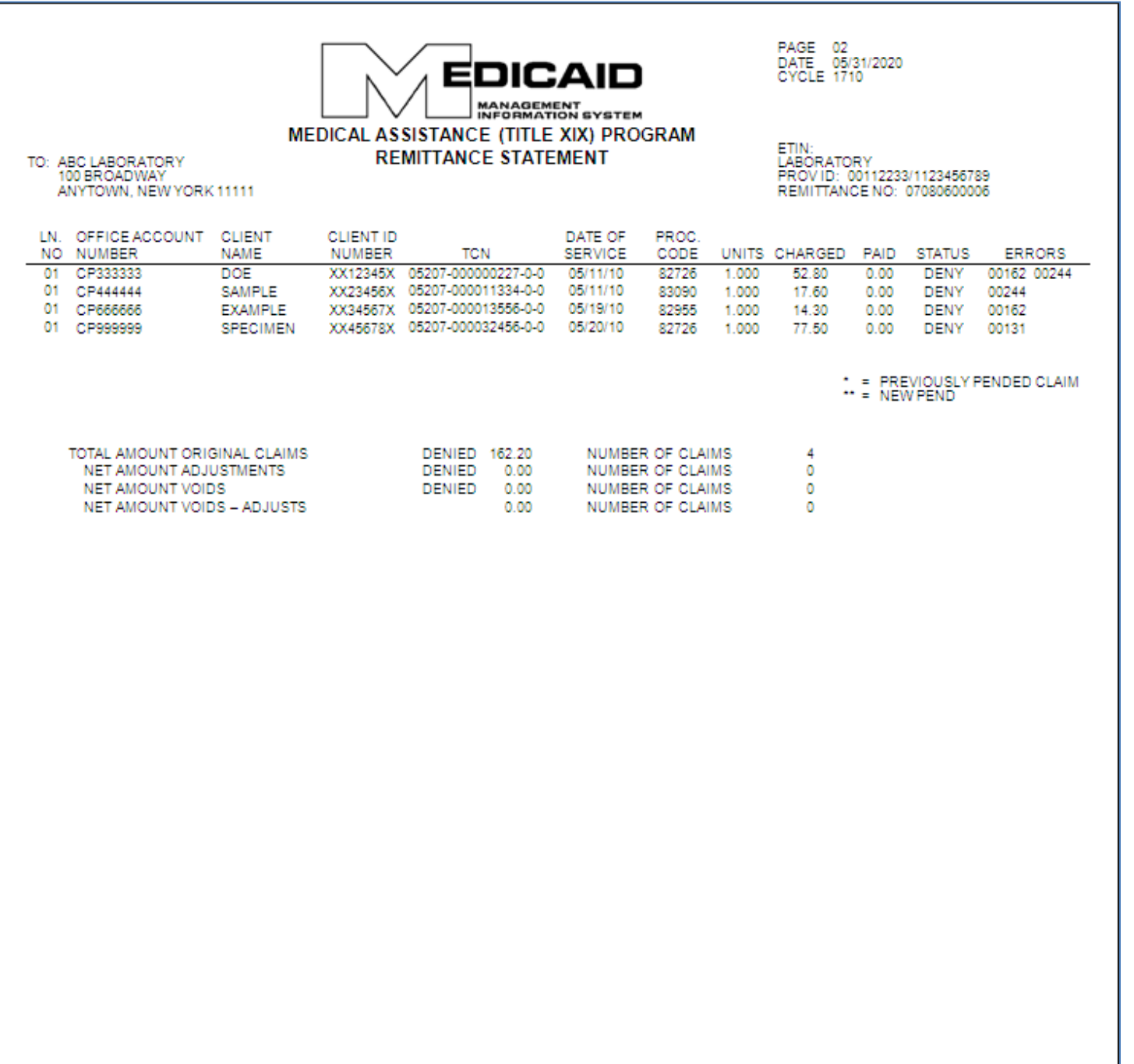

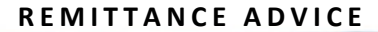

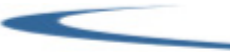

**Exhibit 3.5-2**

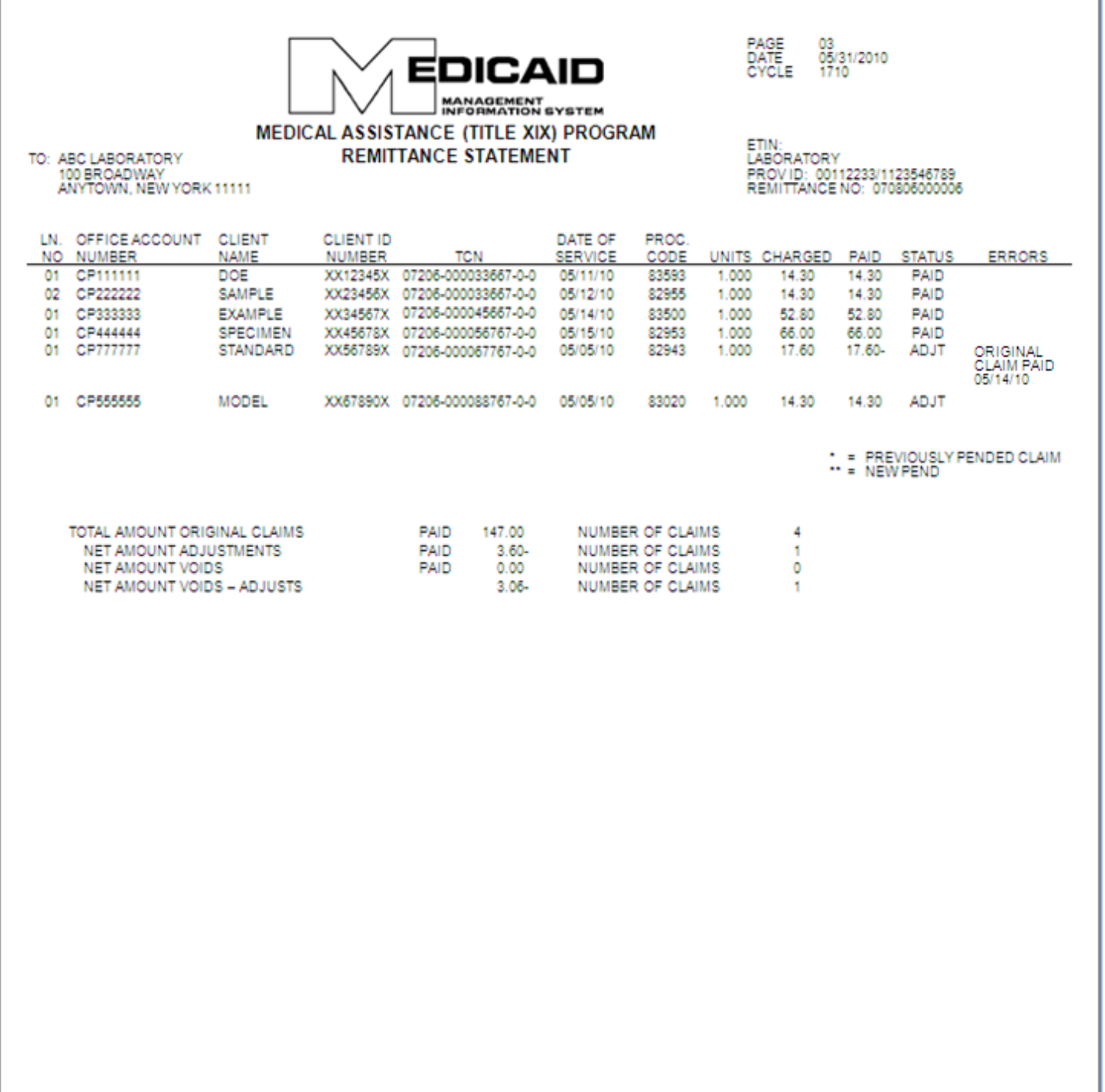

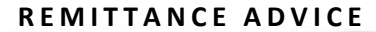

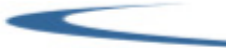

**Exhibit 3.5-3**

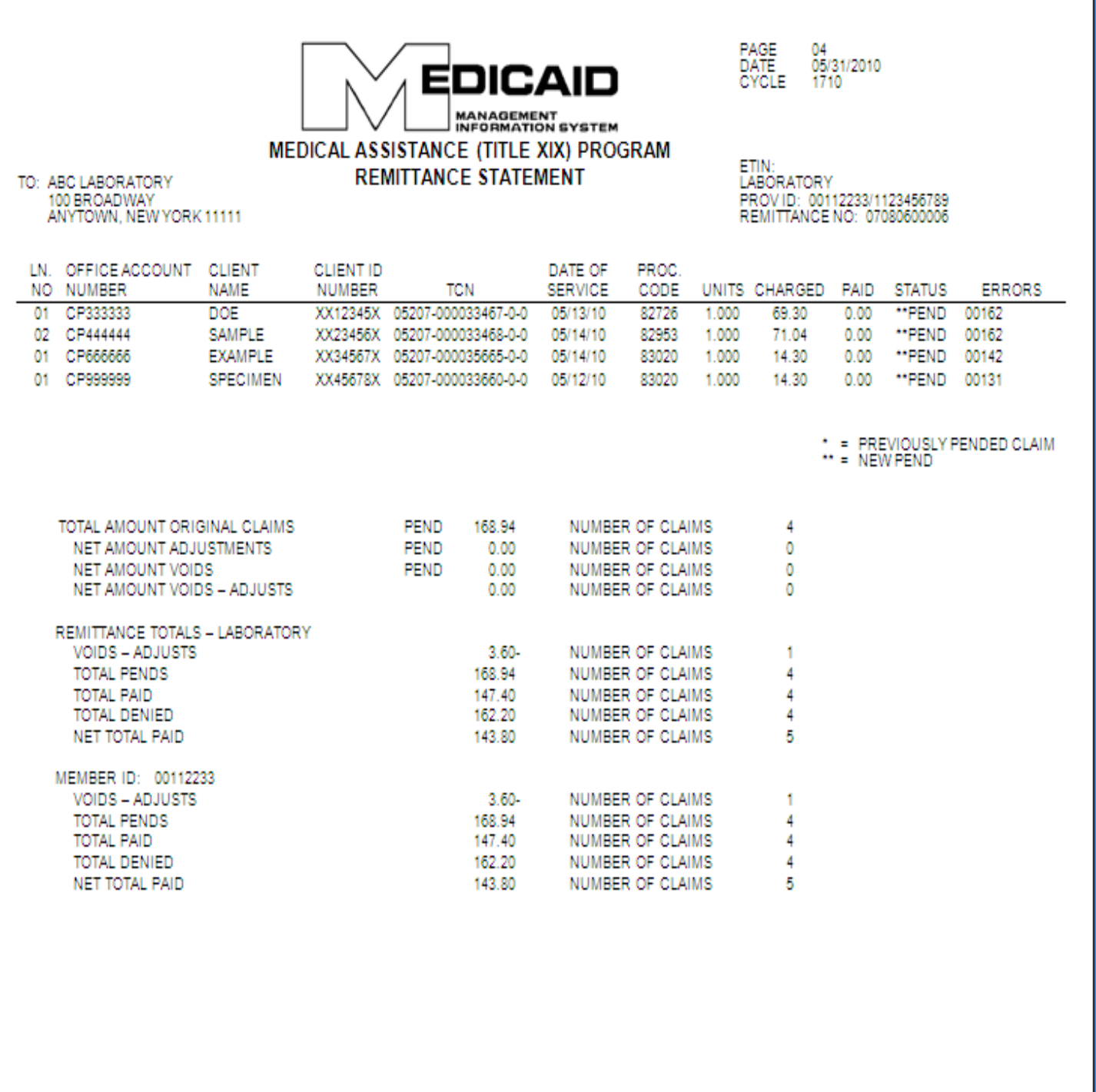

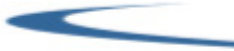

**Exhibit 3.5-4**

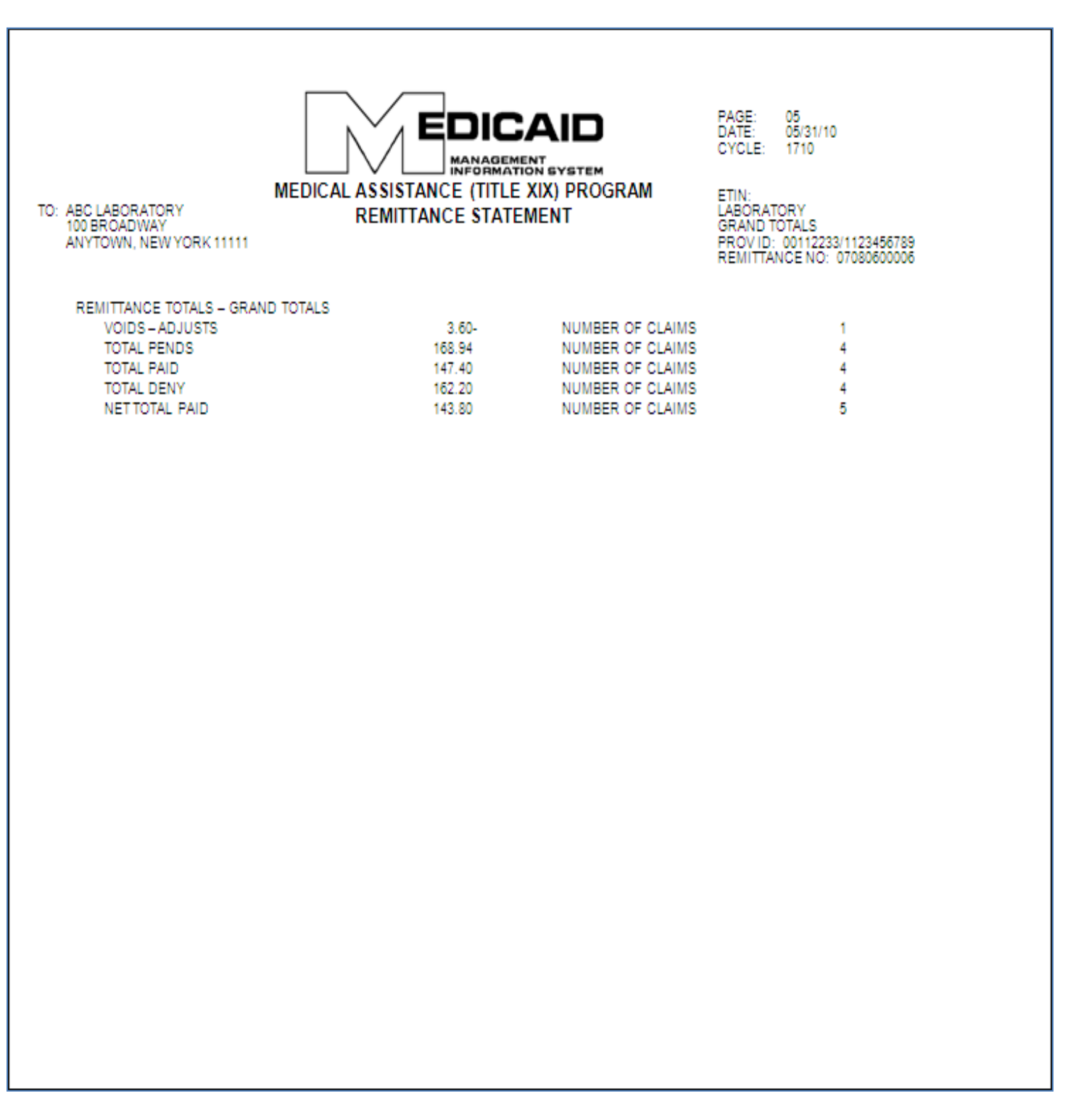

## <span id="page-44-0"></span>**3.5.1 Claim Detail Page Field Descriptions**

## **Upper Left Corner**

Provider's Name/Address (as recorded in the Medicaid files)

## **Upper Right Corner**

Remittance Page Number

Date: The date on which the remittance advice was issued

Cycle Number: The cycle number should be used when calling the eMedNY Call Center with questions about specific processed claims or payments.

ETIN (not applicable)

Provider Service Classification: **LABORATORY**

PROV ID: This field will contain the Medicaid Provider ID and the NPI

Remittance Number

## <span id="page-44-1"></span>**3.5.2 Explanation of Claim Detail Columns**

## **LN. NO. (Line Number)**

This column indicates the line number of each claim as it appears on the claim form.

### **Office Account Number**

If a Patient/Office Account Number was entered in the claim form, that number (up to 20 characters) will appear under this column.

## **Client Name**

This column indicates the last name of the patient. If an invalid Medicaid Client ID was entered in the claim form, the ID will be listed as it was submitted but no name will appear in this column.

## **Client ID Number**

The patient's Medicaid ID number appears under this column.

## **TCN**

The TCN is a unique identifier assigned to each claim that is processed. If multiple claim lines are submitted on the same claim form, all the lines are assigned the same TCN.

## **Date of Service**

The first date of service (From date) entered in the claim appears under this column. If a date different from the From date was entered in the Through date box, that date is not returned in the Remittance Advice.

## **Procedure Code**

The five-digit procedure code that was entered in the claim form appears under this column.

### **Units**

The total number of units of service for the specific claim appears under this column. The units are indicated with three (3) decimal positions. Since Laboratories must only report whole units of service, the decimal positions will always be 000. For example: 3 units will be indicated as 3.000.

## **Charged**

This column lists either the amount the provider charged for the claim or the Medicare Approved amount if applicable.

## **Paid**

If the claim was approved, the amount paid appears under this column. If the claim has a pend or deny status, the amount paid will be zero (0.00).

## **Status**

This column indicates the status (DENY, PAID/ADJT/VOID, PEND) of the claim line.

## **Denied Claims**

Claims for which payment is denied will be identified by the *DENY* status. A claim may be denied for the following general reasons:

- **The service rendered is not covered by the New York State Medicaid Program.**
- **The claim is a duplicate of a prior paid claim.**
- **C** The required Prior Approval has not been obtained.
- Information entered in the claim form is invalid or logically inconsistent.

## **Approved Claims**

Approved claims will be identified by the statuses *PAID*, *ADJT* (adjustment), or *VOID*.

#### **Paid Claims**

The status PAID refers to *original* claims that have been approved.

#### **Adjustments**

The status *ADJT* refers to a claim submitted in replacement of a paid claim with the purpose of changing one or more fields. An adjustment has two components: the credit transaction (previously paid claim), and the debit transaction (adjusted claim).

#### **Voids**

The status *VOID* refers to a claim submitted with the purpose of canceling a previously paid claim. A void lists the credit transaction (previously paid claim) only.

## **Pending Claims**

Claims that require further review or recycling will be identified by the *PEND* status. The following are examples of circumstances that commonly cause claims to be pended:

- **C** New York State Medical Review required.
- **Procedure requires manual pricing.**
- No match found in the Medicaid files for certain information submitted on the claim, for example: Patient ID, Prior Approval, Service Authorization. These claims are recycled for a period of time during which the Medicaid files may be updated to match the information on the claim.

After manual review is completed, a match is found in the Medicaid files or the recycling time expires, pended claims may be approved for payment or denied.

A new pend is signified by two asterisks (\*\*). A previously pended claim is signified by one asterisk (\*).

### **Errors**

For claims with a DENY or PEND status, this column indicates the NYS Medicaid edit (error) numeric code(s) that caused the claim to deny or pend. Some edit codes may also be indicated for a PAID claim. These are approved edits, which identify certain errors found in the claim and that do not prevent the claim from being approved. Up to twenty-five (25) edit codes, including approved edits, may be listed for each claim. Edit code definitions will be listed on a separate page of the remittance advice, at the end of the claim detail section.

## <span id="page-47-0"></span>**3.5.3 Subtotals/Totals/Grand Totals**

Subtotals of dollar amounts and number of claims are provided as follows:

Subtotals by claim *status* appear at the end of the claim listing for each status. The subtotals are broken down by:

- **C** Original claims
- **Adjustments**
- **Voids**
- Adjustments/voids combined

Subtotals by *provider type* are provided at the end of the claim detail listing. These subtotals are broken down by:

- Adjustments/voids (combined)
- **Pends**
- **Paid**
- $\bullet$ Deny
- c Net total paid (for the specific service classification)

Totals by *member ID* are provided next to the subtotals for provider type. For individual practitioners these totals are exactly the same as the subtotals by provider type. For practitioner groups, this subtotal category refers to the specific member of the group who provided the services. These subtotals are broken down by:

- Adjustments/voids (combined)
- **Pends**
- **C** Paid
- **Deny**
- Net total paid (sum of approved adjustments/voids and paid original claims)

*Grand Totals* for the entire provider remittance advice appear on a separate page following the page containing the *totals by provider type and member ID*. The grand total is broken down by:

- Adjustments/voids (combined)
- $\bullet$  Pends
- **C** Paid
- **Deny**
- Net total paid (entire remittance)

<span id="page-48-0"></span>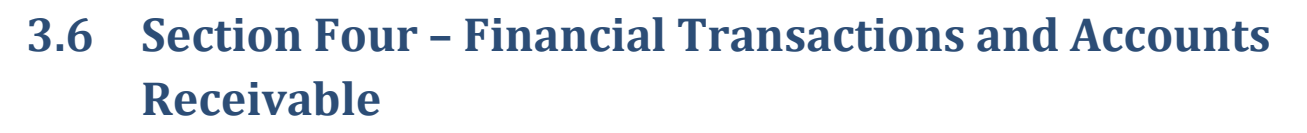

This section has two subsections:

- ٠ Financial Transactions
- ٠ Accounts Receivable

## <span id="page-48-1"></span>**3.6.1 Financial Transactions**

The Financial Transactions subsection lists all the recoupments that were applied to the provider during the specific cycle. If there is no recoupment activity, this subsection is not produced.

#### **Exhibit 3.6.1-1**

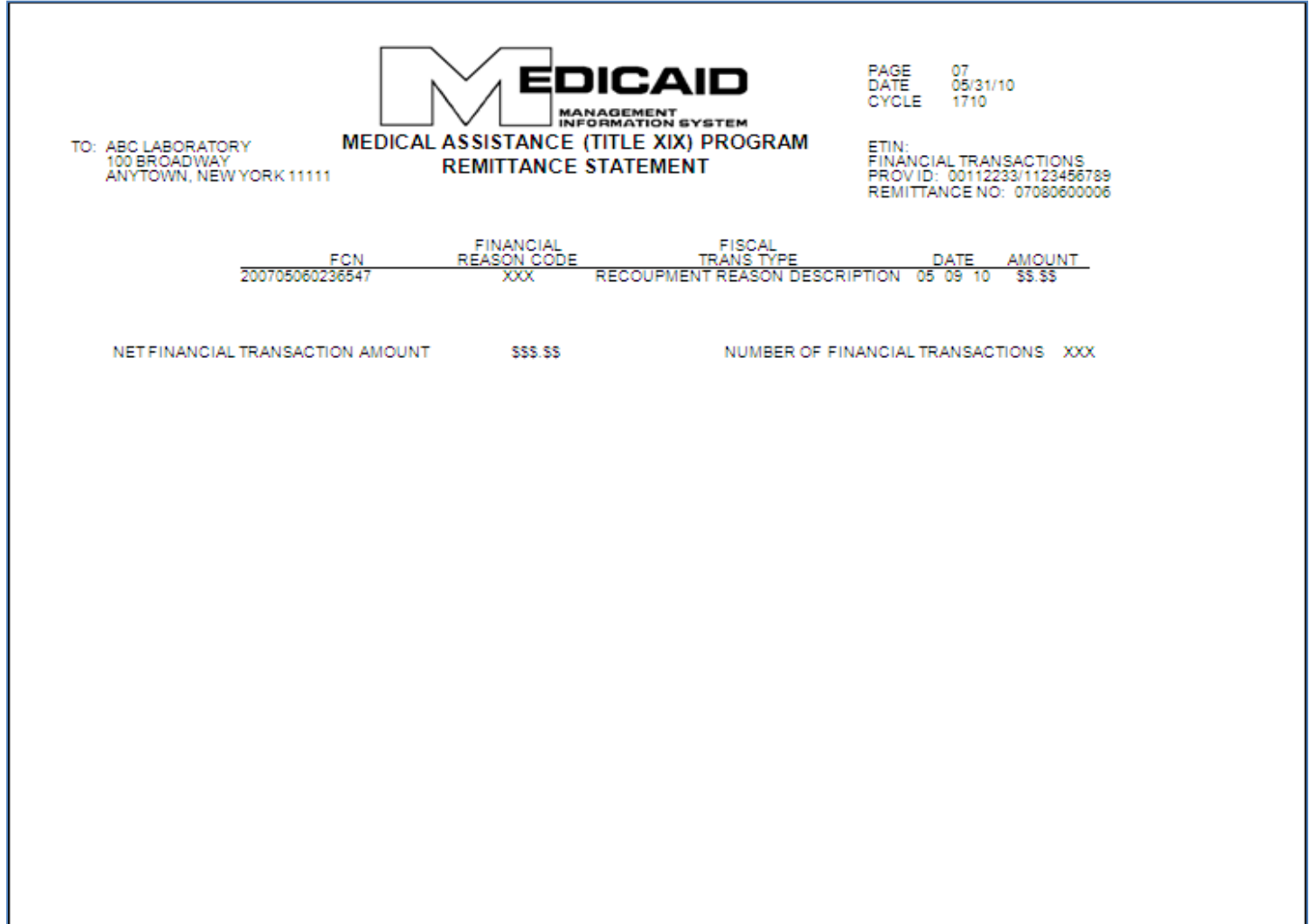

## **3.6.1.1 Explanation of Financial Transactions Columns**

## **FCN**

The Financial Control Number (FCN) is a unique identifier assigned to each financial transaction.

## **Financial Reason Code**

This code is for DOH/CSC use only; it has no relevance to providers. It identifies the reason for the recoupment.

### **Financial Transaction Type**

This is the description of the Financial Reason Code. For example: Third Party Recovery.

#### **Date**

The date on which the recoupment was applied. Since all the recoupments listed on this page pertain to the current cycle, all the recoupments will have the same date.

## **Amount**

The dollar amount corresponding to the particular fiscal transaction. This amount is deducted from the provider's total payment for the cycle.

## **3.6.1.2 Explanation of Totals Section**

The total dollar amount of the financial transactions (*Net Financial Transaction Amount*) and the total number of transactions (*Number of Financial Transactions*) appear below the last line of the transaction detail list.

The Net Financial Transaction Amount added to the Claim Detail-Grand Total must equal the Medicaid Check or EFT amounts.

## <span id="page-50-0"></span>**3.6.2 Accounts Receivable**

This subsection displays the original amount of each of the outstanding Financial Transactions and their current balance after the cycle recoupments were applied. If there are no outstanding negative balances, this section is not produced.

**Exhibit 3.6.2-1**

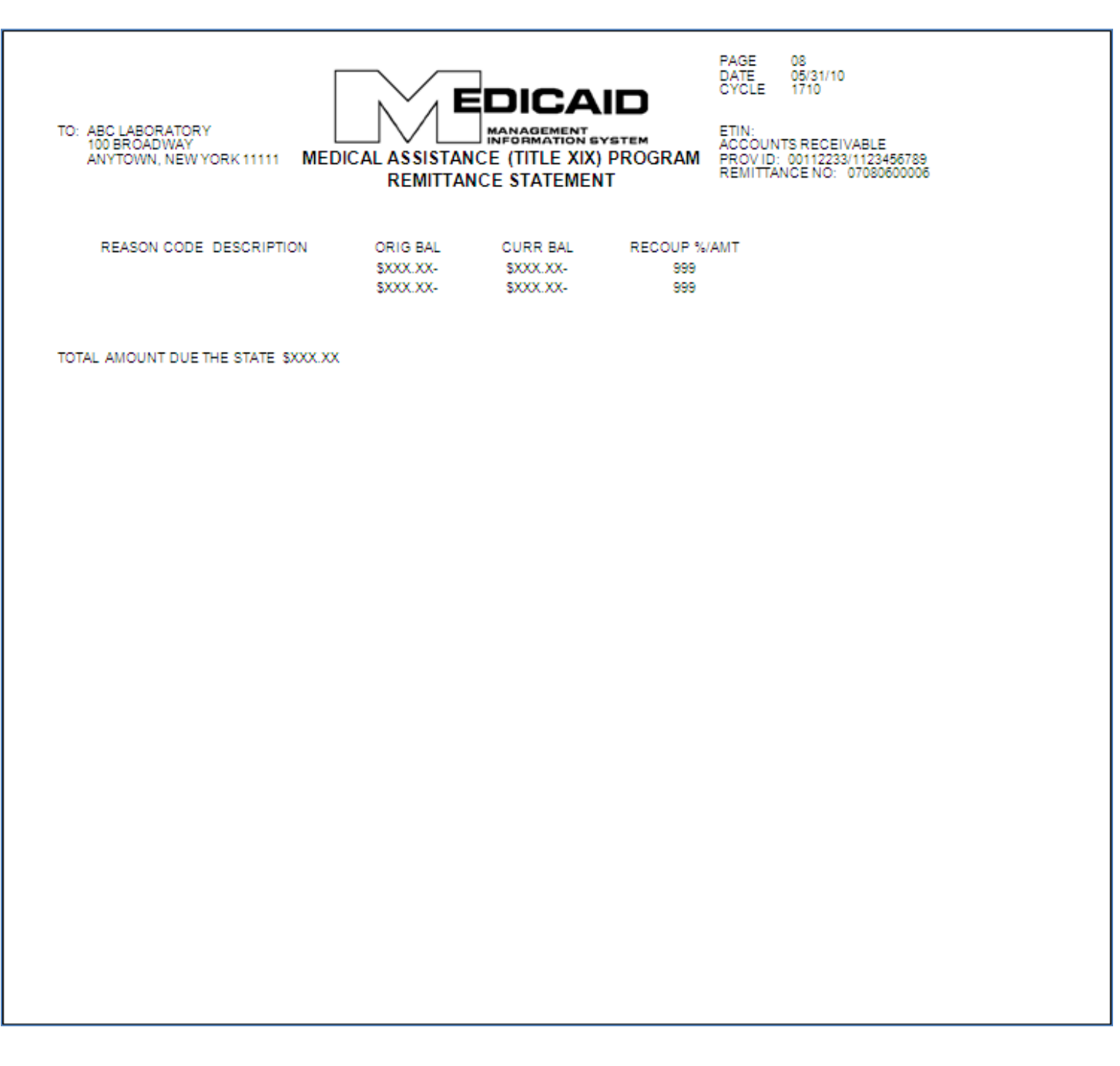

## **3.6.2.1 Explanation of Accounts Receivable Columns**

If a provider has negative balances of different types or negative balances created at different times, each negative balance will be listed in a different line.

## **Reason Code Description**

This is the description of the Financial Reason Code. For example, Third Party Recovery.

## **Original Balance**

The original amount (or starting balance) for any particular financial reason.

## **Current Balance**

The current amount owed to Medicaid (after the cycle recoupments, if any, were applied). This balance may be equal to or less than the original balance.

#### **Recoupment % Amount**

The deduction (recoupment) scheduled for each cycle.

### **Total Amount Due the State**

This amount is the sum of all the *Current Balances* listed above.

## <span id="page-52-0"></span>**3.7 Section Five – Edit (Error) Description**

The last section of the Remittance Advice features the description of each of the edit codes (including approved codes) failed by the claims listed in Section Three.

# **Exhibit 3.7-1**PAGE 06<br>DATE 05/31/10<br>CYCLE 1710 EDICAID **MANAGEMENT**<br>INFORMATION SYSTEM MEDICAL ASSISTANCE (TITLE XIX) PROGRAM ETIN: TO: ABC LABORATORY<br>100 BROADWAY<br>ANYTOWN, NEW YORK 11111 ETIRI<br>LABORATORY<br>EDIT DESCRIPTIONS<br>PROVID: 00112233/1123456789<br>REMITTANCE NO: 07080600006 **REMITTANCE STATEMENT** THE FOLLOWING IS A DESCRIPTION OF THE EDIT REASON CODES THAT APPEAR ON THE CLAIMS FOR THIS REMITTANCE:<br>00131 PROVIDER NOT APPROVED FOR SERVICE 00142 SERVICE CODE NOT EQUAL TO PARECIPIENT INELIGIBLE ON DATE OF SERVICE 00162 00244 PA NOT ON OR REMOVED FROM FILE

<span id="page-53-0"></span>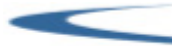

# APPENDIX A CLAIM SAMPLES

The eMedNY Billing Guideline Appendix A: Claim Samples contains an image of a claim with sample data.

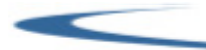

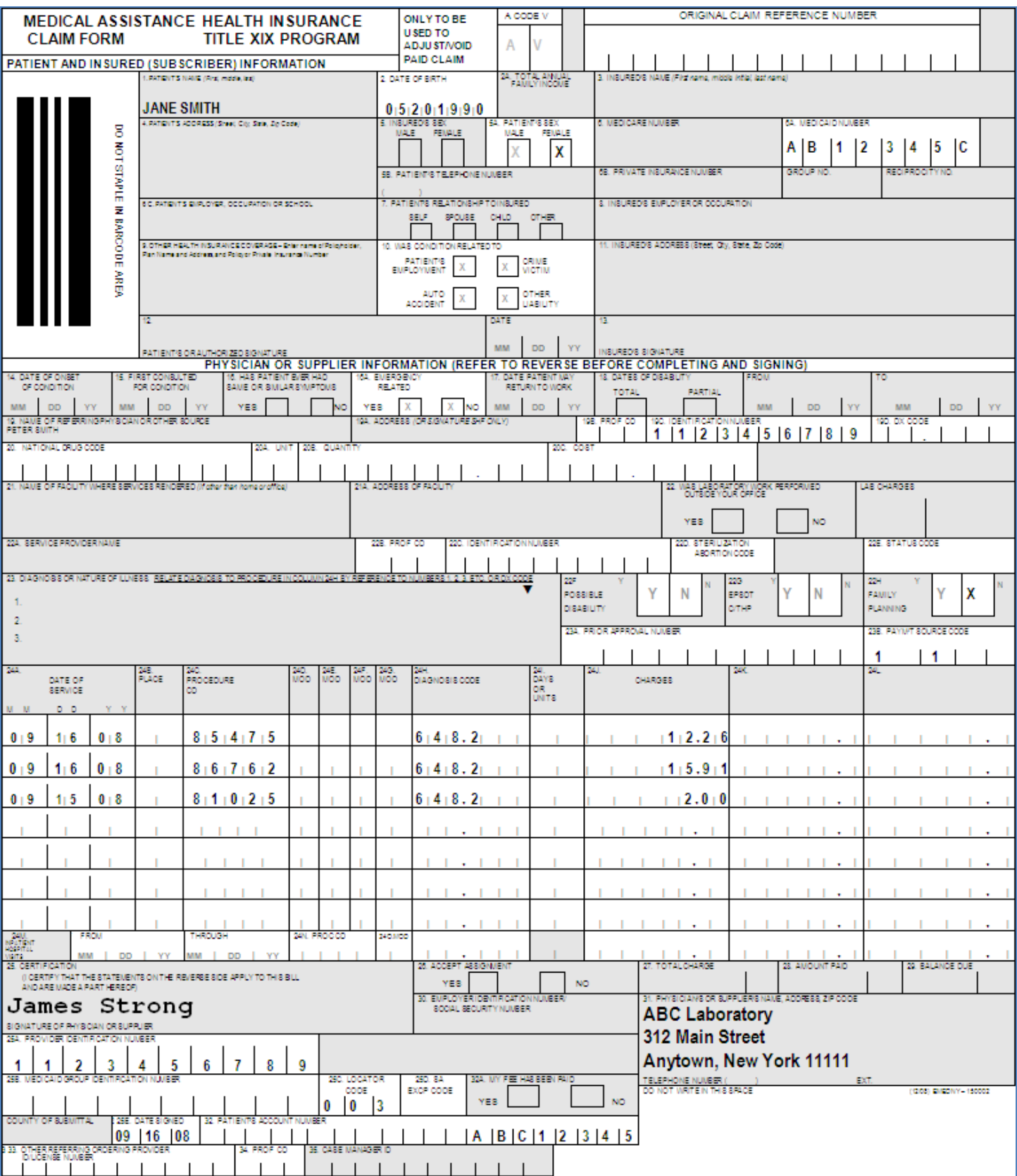

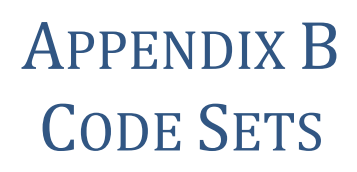

<span id="page-55-0"></span>The eMedNY Billing Guideline Appendix B: Code Sets contains a list of Place of Service codes, SA Exception Codes, Specialty Codes exempted from UT, and a list of accepted Unites States Standard Postal Abbreviations.

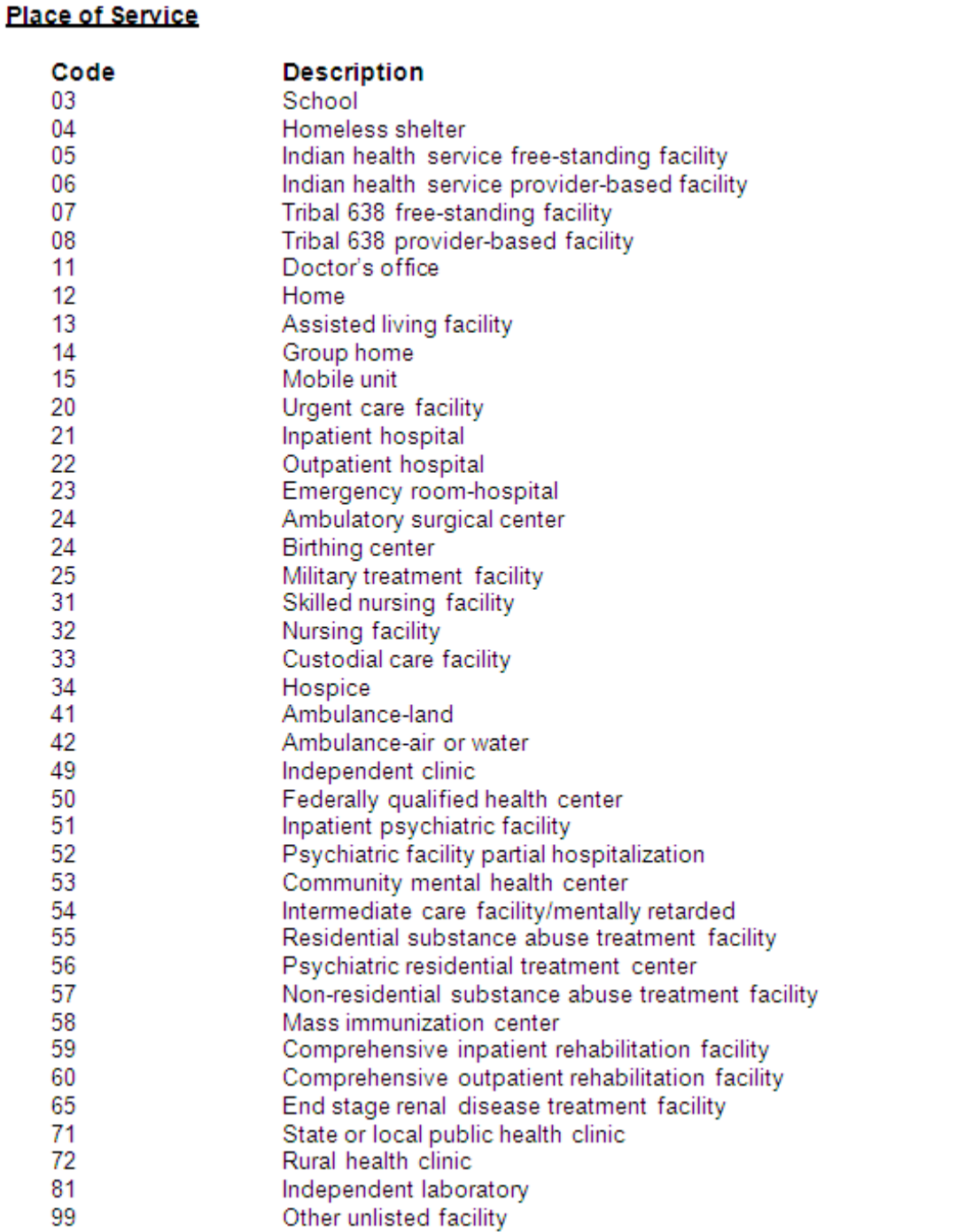

## **SA (Service Authorization) Exception Code**

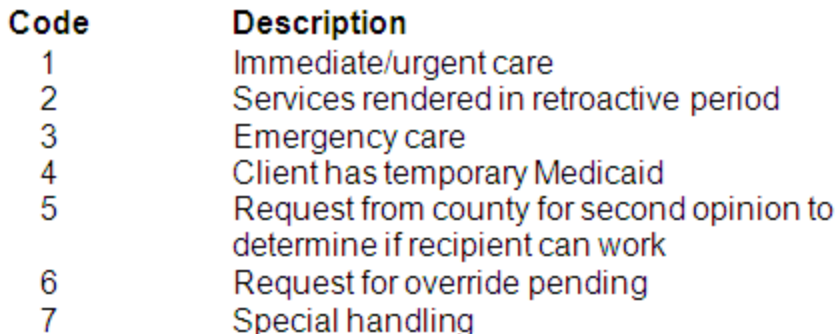

Note: Code 7 must be used when billing for a physician service with a specialty exempted from the Utilization Threshold Program. Exempt specialties are listed below:

## **Specialty Codes Exempted from Utilization Thresholds**

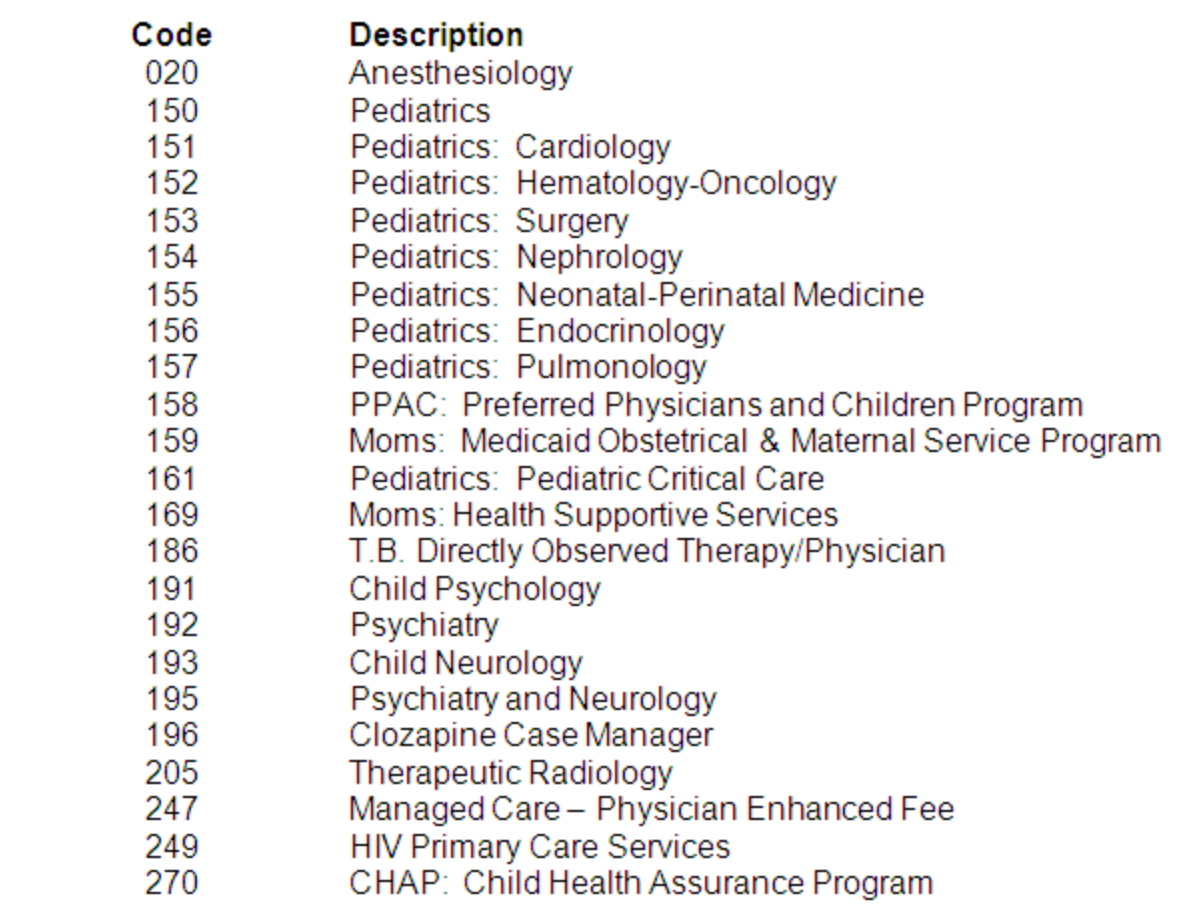

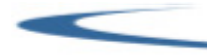

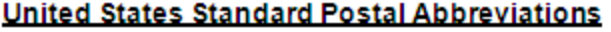

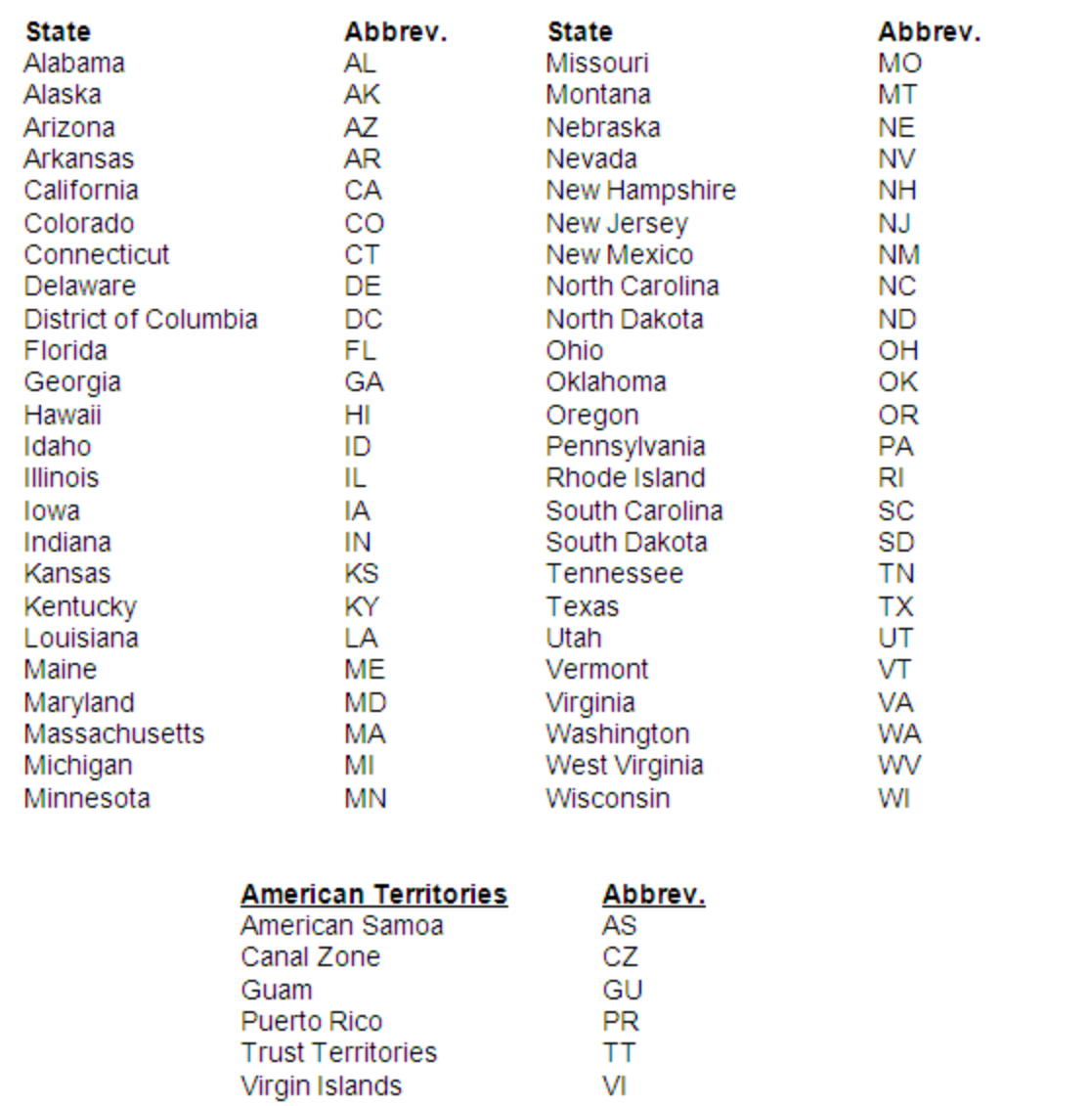

*NOTE: Required only when reporting out-of-state license numbers.*

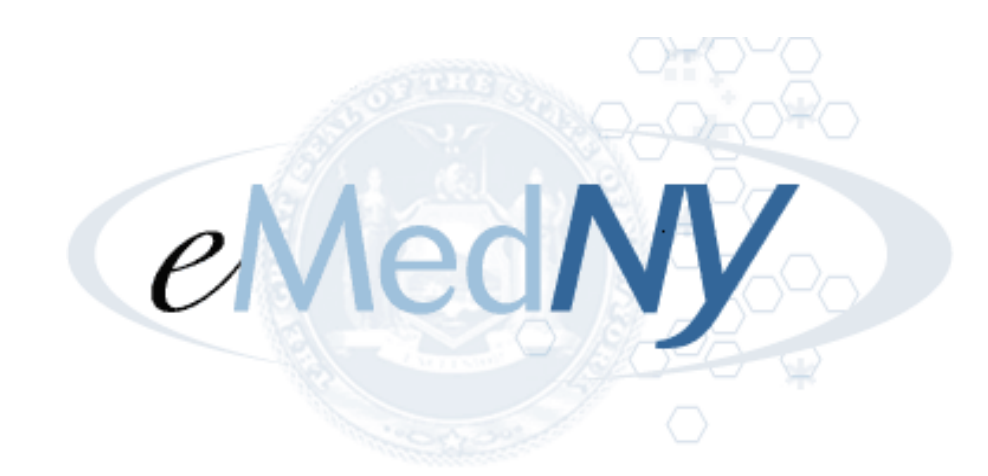

**eMedNY is the name of the electronic New York State Medicaid system. The eMedNY system allows New York Medicaid providers to submit claims and receive payments for Medicaid-covered services provided to eligible clients.**

**eMedNY offers several innovative technical and architectural features, facilitating the adjudication and payment of claims and providing extensive support and convenience for its users. CSC is the eMedNY contractor and is responsible for its operation.** 

**The information contained within this document was created in concert by eMedNY DOH and eMedNY CSC. More information about eMedNY can be found a[t www.emedny.org.](http://www.emedny.org/)**